## Whole Genome Alignment

TIGR Training SeminarJuly 21th, 2006

> Adam M PhillippyAmp [at] cs.umd.edu

## Goal of WGA

 For two genomes, *<sup>A</sup>* and *B*, find a mapping from each position in *A* to its corresponding position in *B*

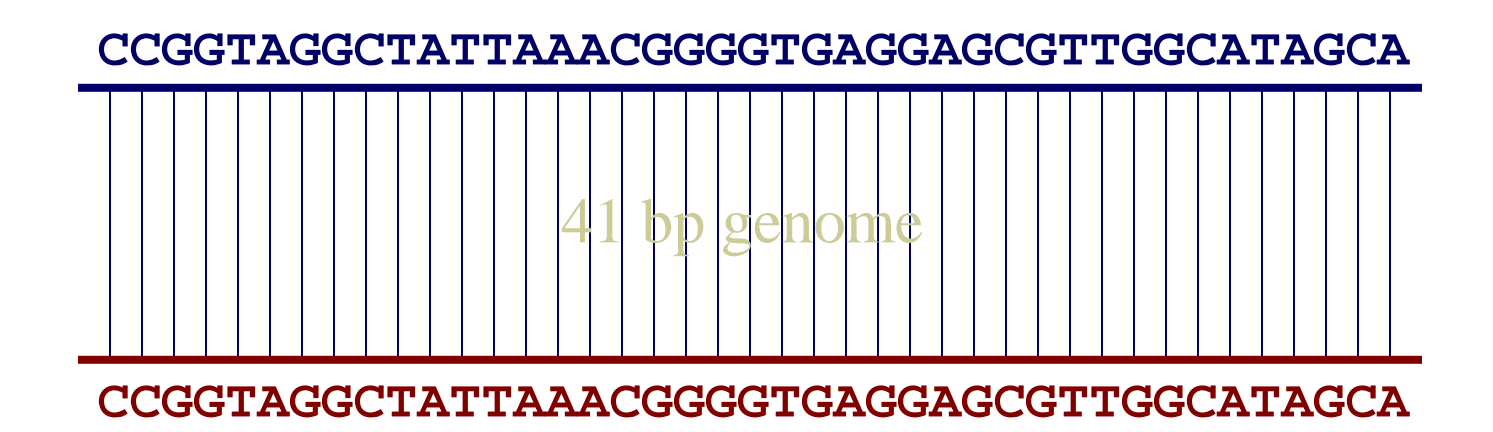

## Not so fast...

 Genome *<sup>A</sup>* may have insertions, deletions, translocations, inversions, duplications or **SNPs with respect to**  $B$  (sometimes all of the above)

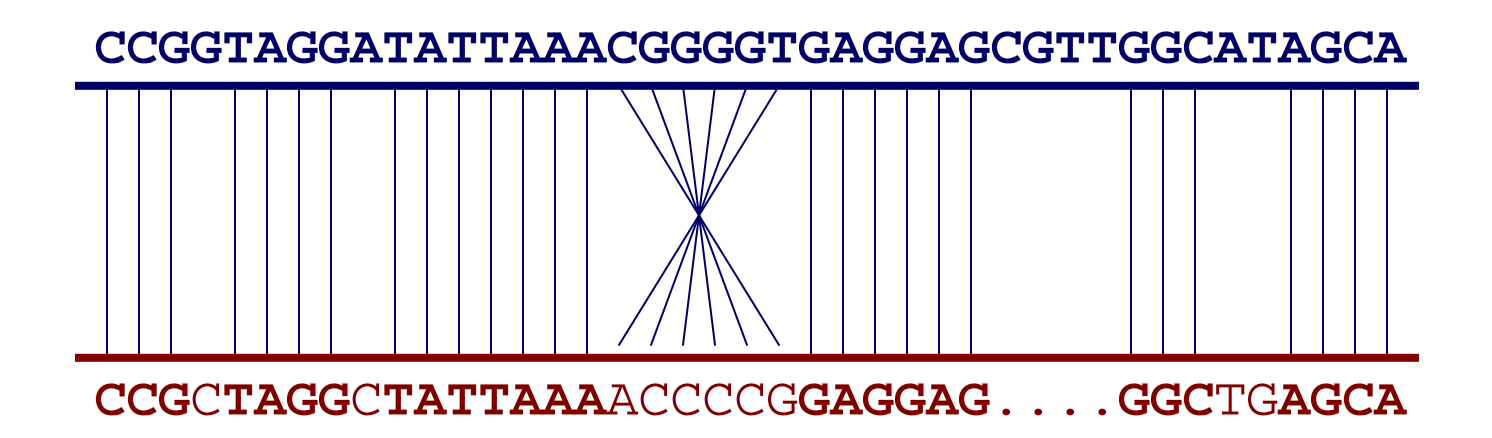

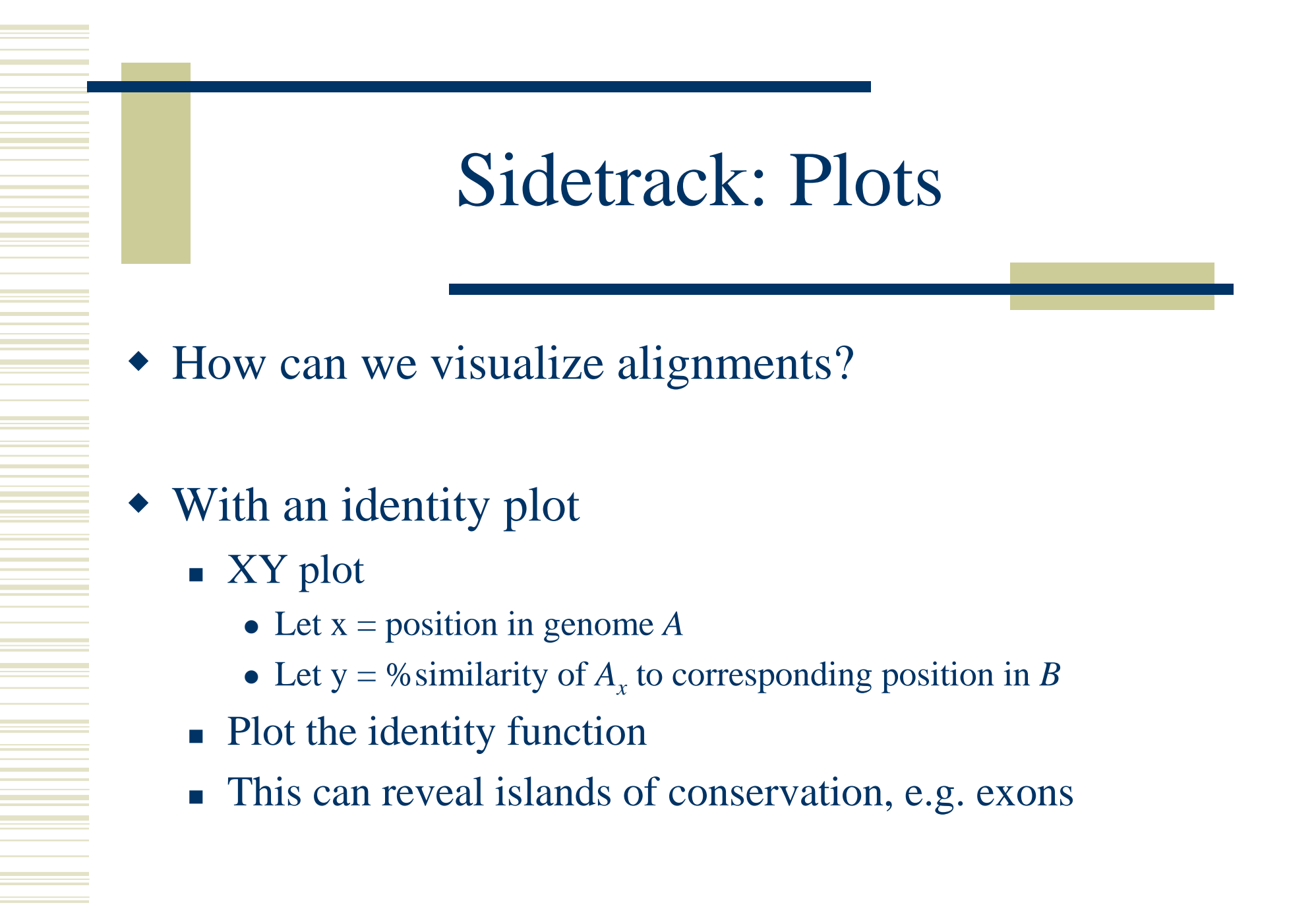

## Identity plot example

**Service State** 

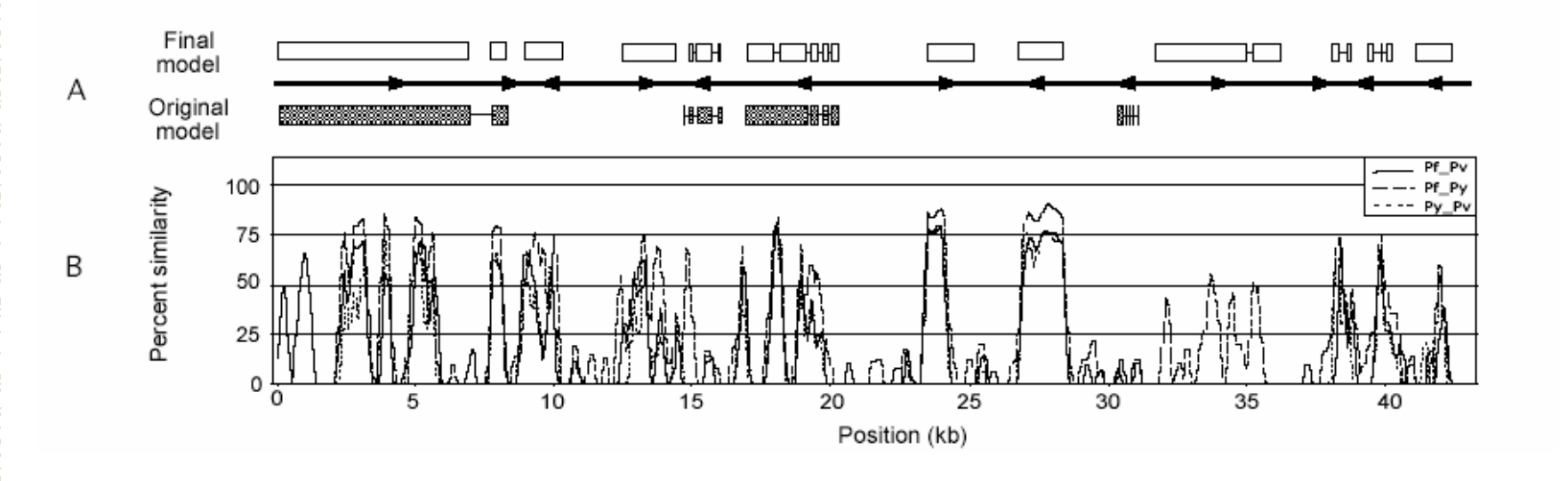

## Sidetrack: Plots

How can we visualize *whole* genome alignments?

### With an alignment dot plot

- -*N* <sup>x</sup> *M* matrix
	- Let *<sup>i</sup>* = position in genome *A*
	- Let  $j =$  position in genome  $B$
	- Fill cell  $(i,j)$  if  $A_i$  shows similarity to  $B_j$
- A perfect alignment between *A* and *B* would completely fill the positive diagonal

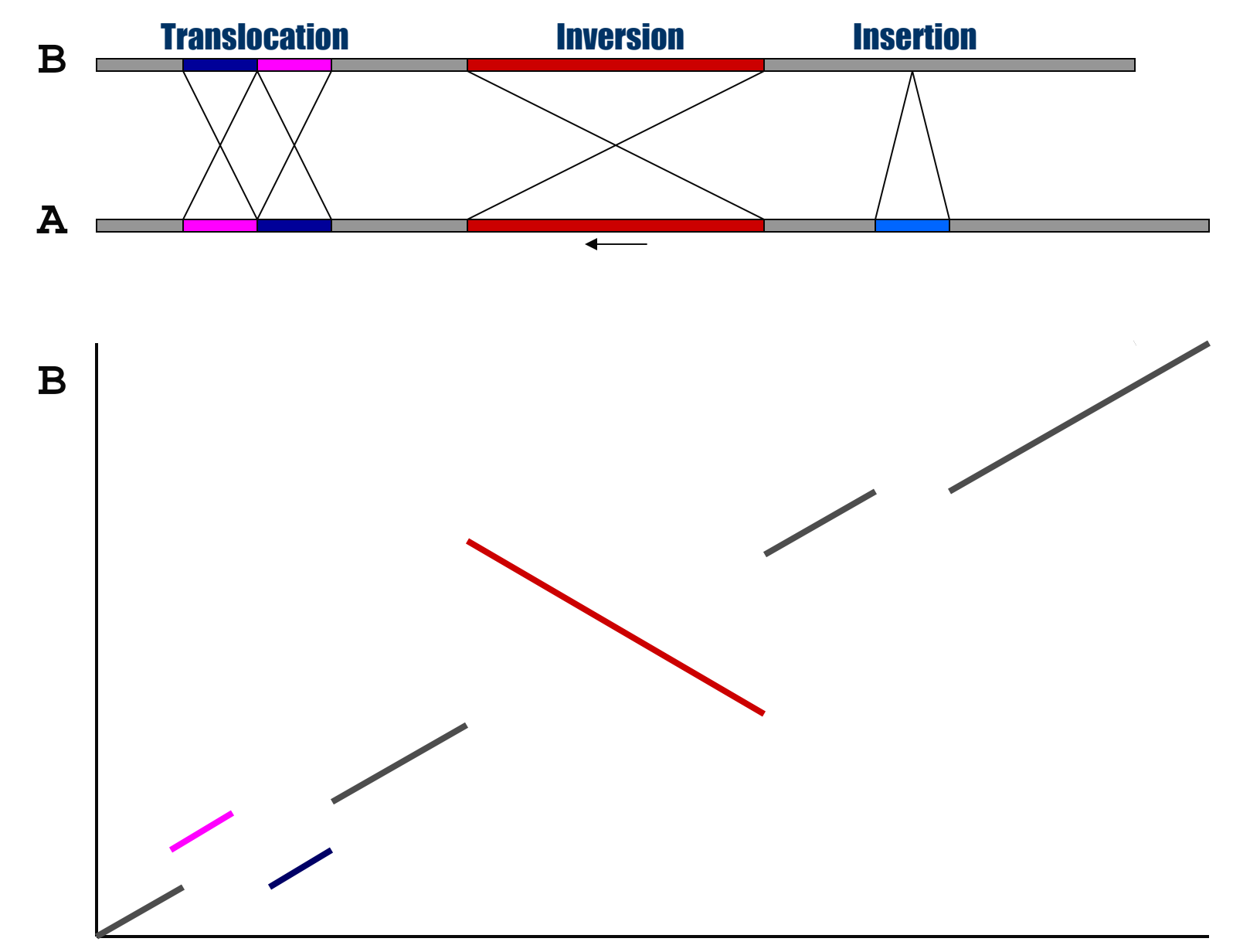

http://mummer.sourceforge.net/manual/AlignmentTypes.pdf

**A**

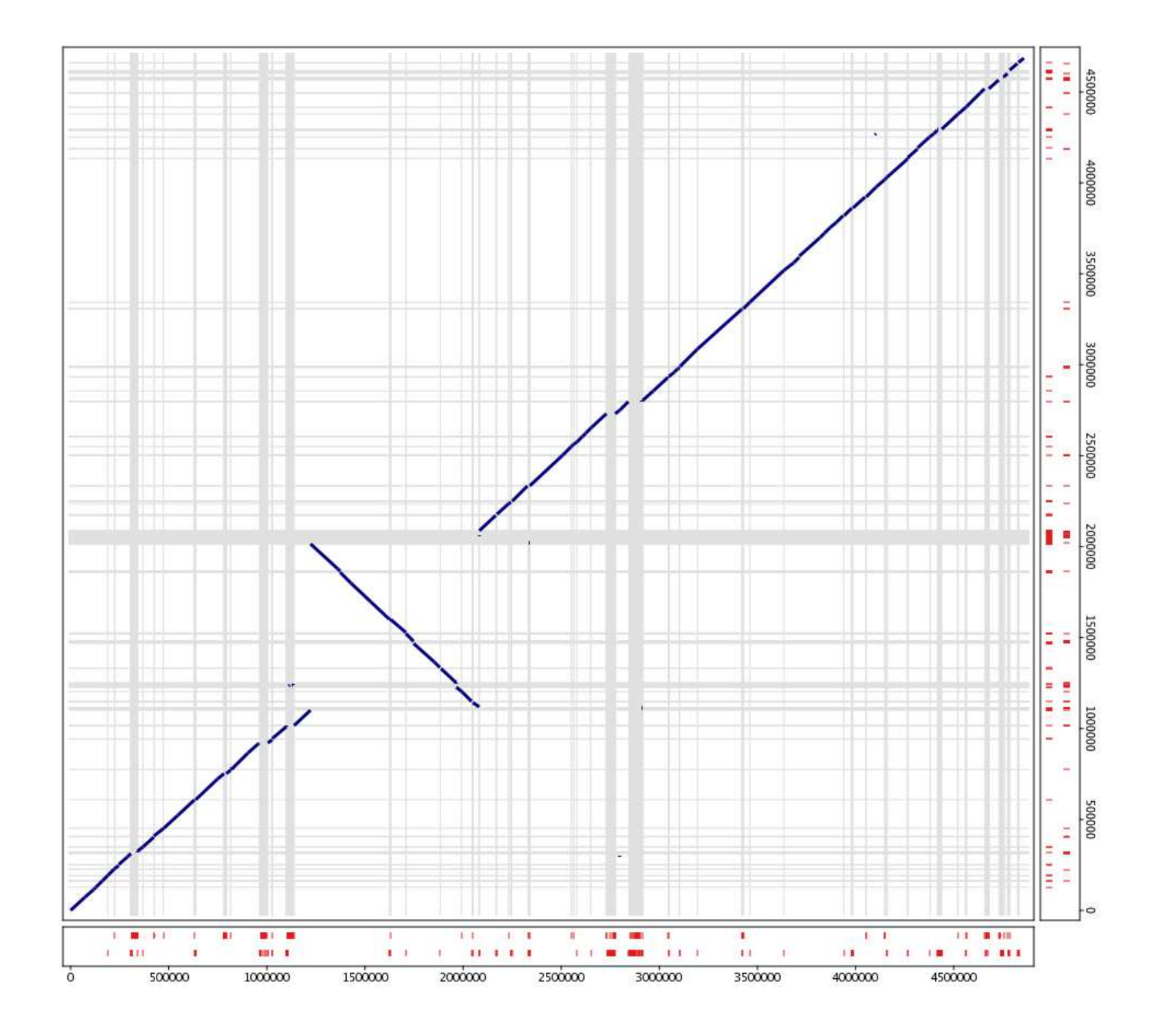

# Global vs. Local

- Global pairwise alignment
	- **...AAGCTTGGCTTAGCTGCTAGGGTAGGCTTGGG...**
	- **...AAGCTGGGCTTAGTTGCTAG..TAGGCTTTGG...**
- Whole genome alignment
	- Often impossible to represent as a global alignment

 $\lambda$   $\lambda$   $\lambda$   $\lambda$   $\lambda$ 

- We will assume a set of local alignments (g-local)
	- This works great for draft sequence

## Global vs. Local

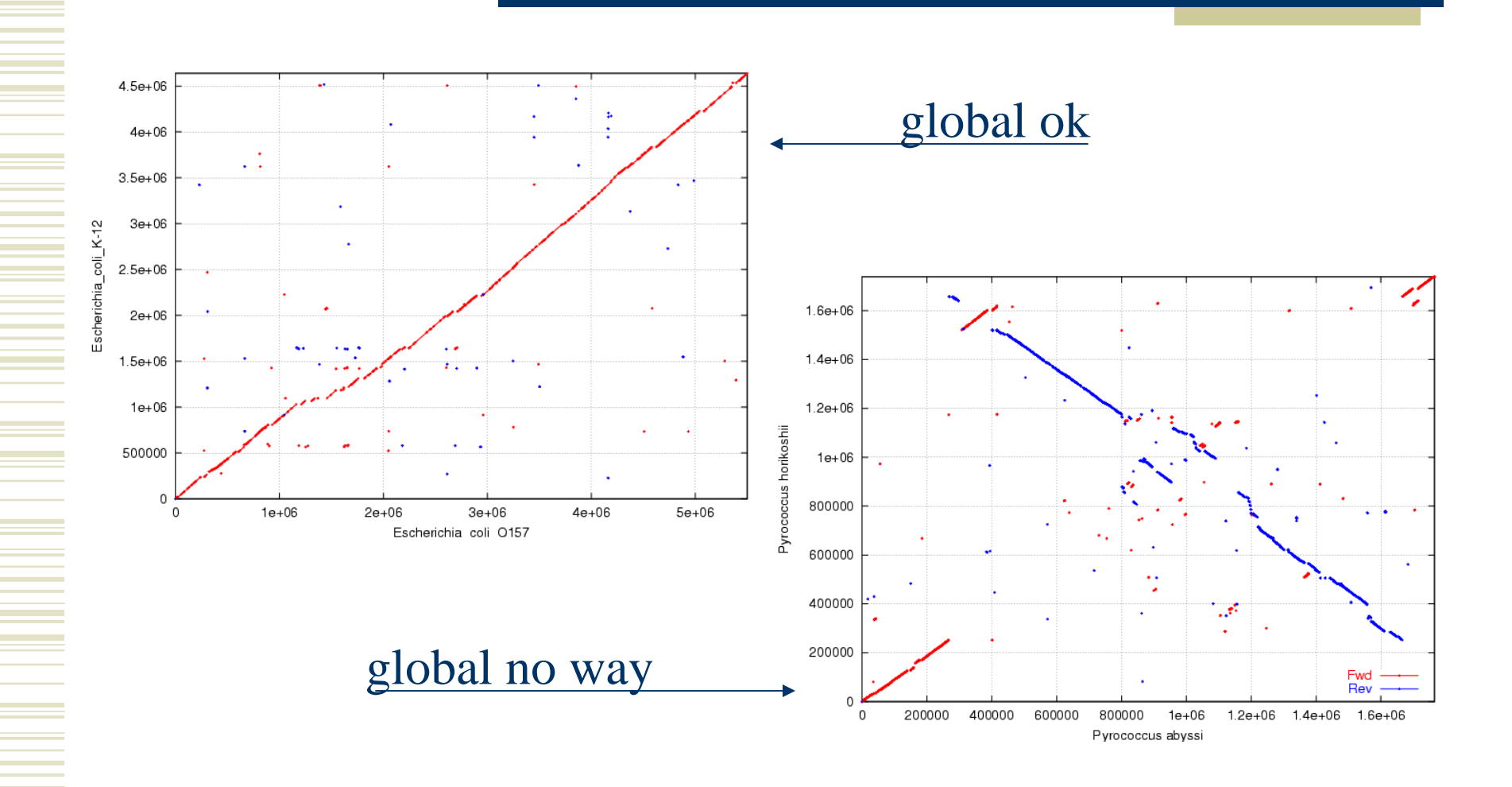

## Alignment Uses

#### $\blacklozenge$ **Whole genome alignment**

- -Synteny analysis
- -Polymorphism detection
- -Sequence mapping

#### **Multiple genome alignment**  $\bullet$

- Identify conserved sequence, e.g. functional elements (annotation)
- Polymorphism detection
- $\blacklozenge$  **Multiple alignment**
	- -Phylogenetics
	- Protein domain/structure analysis
- $\blacklozenge$  **Local sequence alignment**
	- -Identify a DNA or protein sequence (annotation)
	- -Sensitive homology search
	- **Anchor a whole genome alignment** -

## Alignment Tools

### **Whole genome alignment**

- MUMmer\*

- Developed, supported and available at TIGR
- LAGAN\*, AVID
	- VISTA identity plots
- **Multiple genome alignment**
	- MGA, MLAGAN\*, DIALIGN, MAVID
- **Multiple alignment**
	- $\blacksquare$  Muscle<sup>2</sup>, ClustalW<sup>\*</sup>
- **Local sequence alignment**
	- BLAST<sup>\*</sup>, FASTA, Vmatch

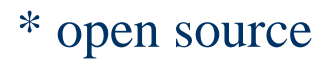

## MUMmer

- Maximal Unique Matcher (MUM)
	- match
		- exact match of a minimum length
	- maximal
		- cannot be extended in either direction without a mismatch
	- *unique*
		- occurs only once in both sequences (MUM)
		- occurs only once in a single sequence (MAM)
		- occurs one or more times in either sequence (MEM)

## **Fee Fi Fo Fum**,is it a MAM, MEM or MUM?

**MUM** : maximal unique match **MAM** : maximal almost-unique match **MEM** : maximal exact match

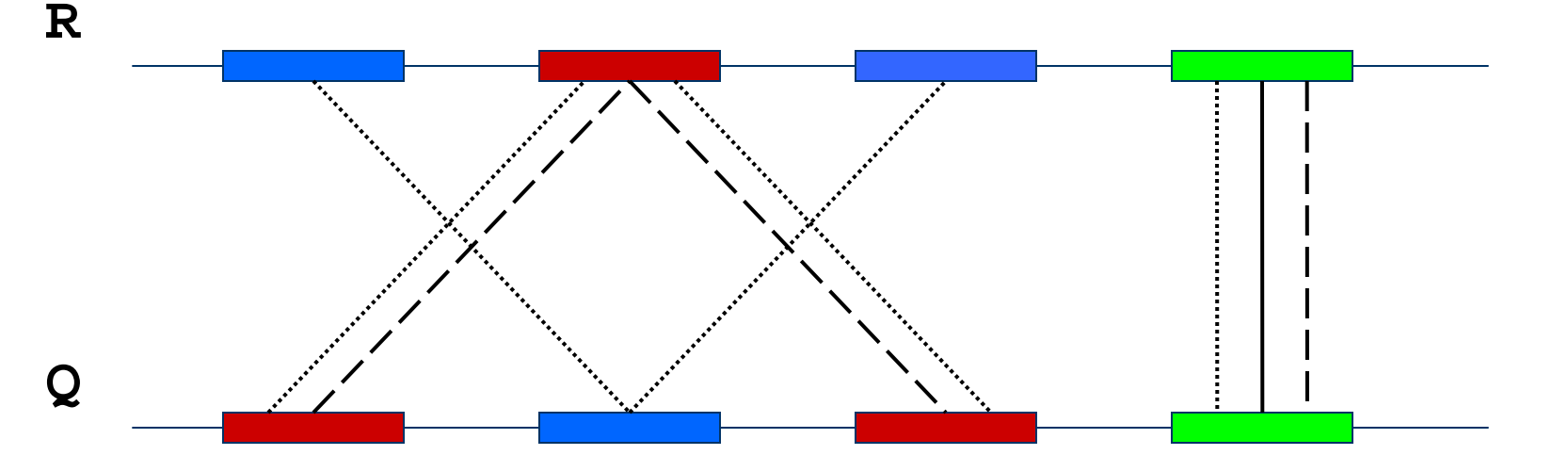

## Seed and Extend

- ♦ How can we make MUMs **BIGGER?**
	- 1. Find MUMs
		- ♦ using a suffix tree
	- 2. Cluster MUMs
		- ♦ using size, gap and distance parameters
	- 3. Extend clusters
		- $\blacklozenge$ using modified Smith-Waterman algorithm

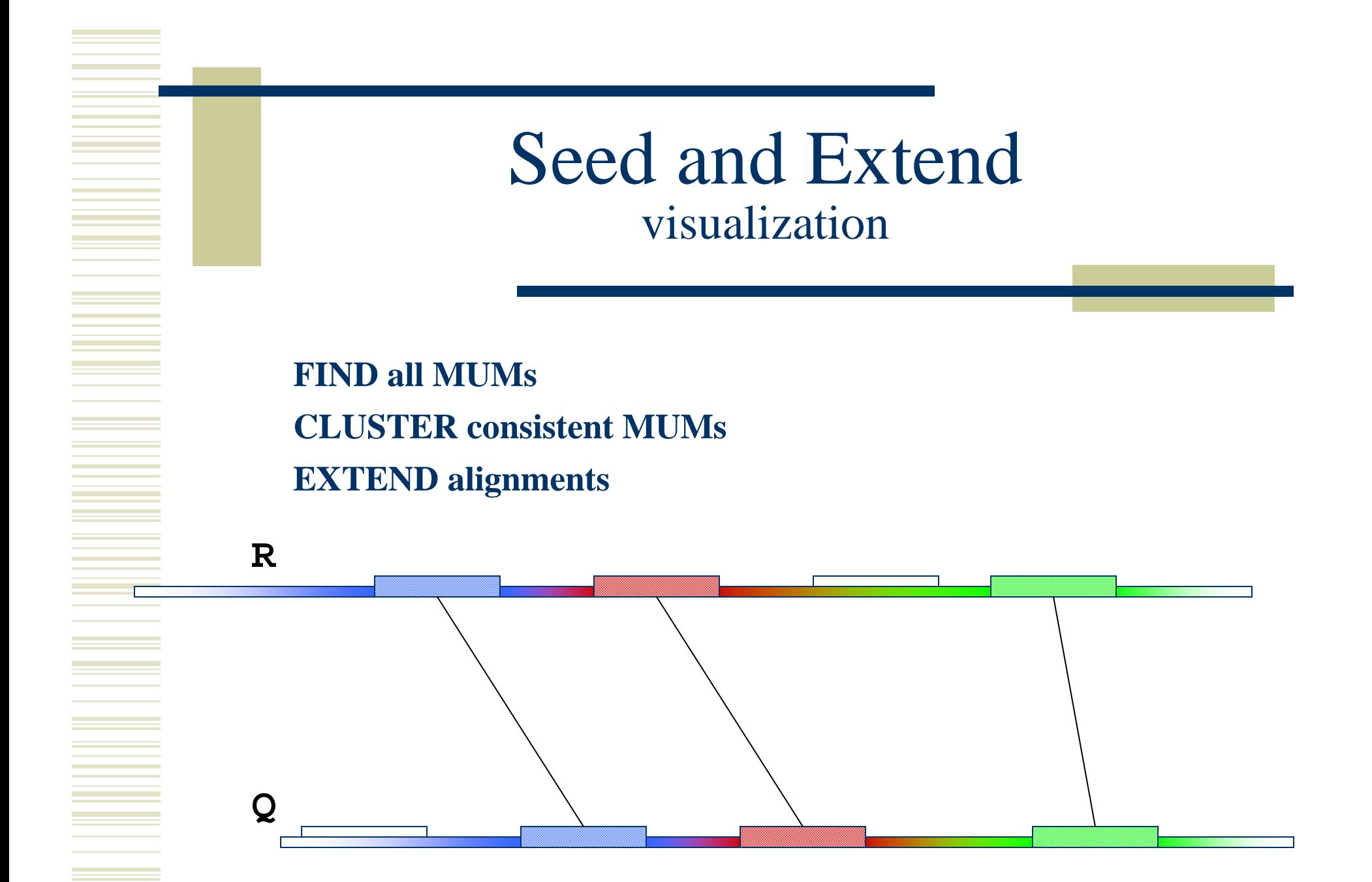

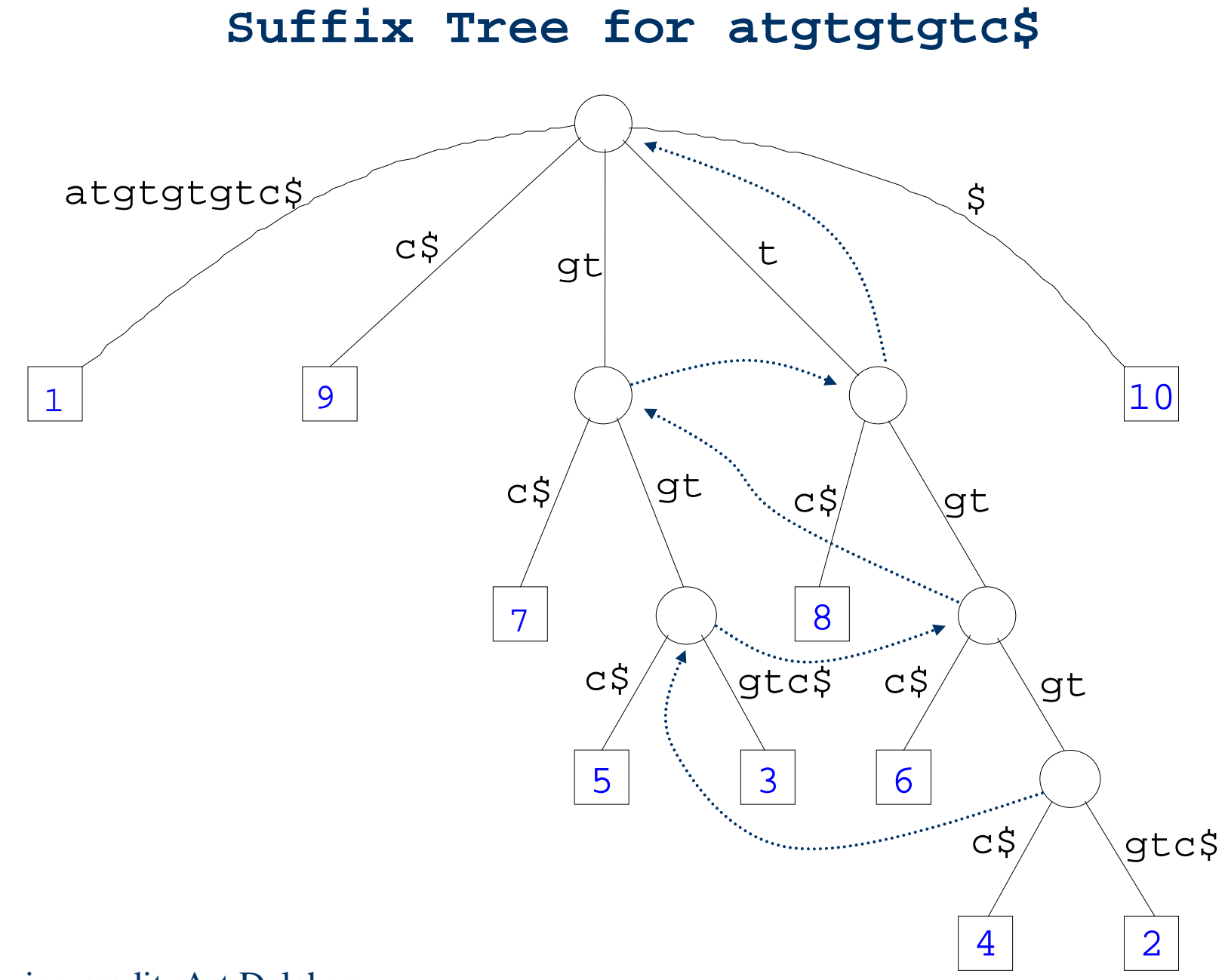

Drawing credit: Art Delcher

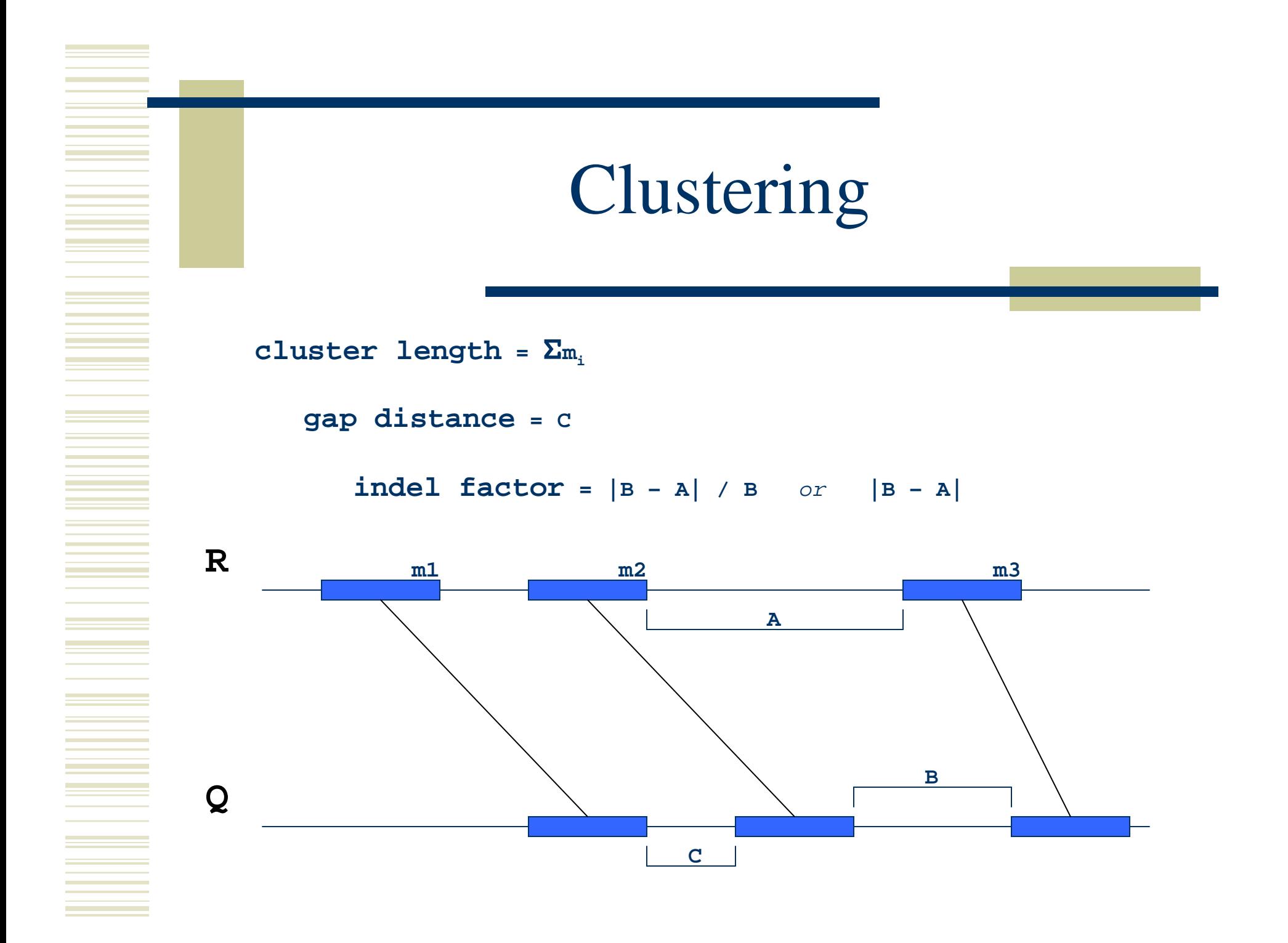

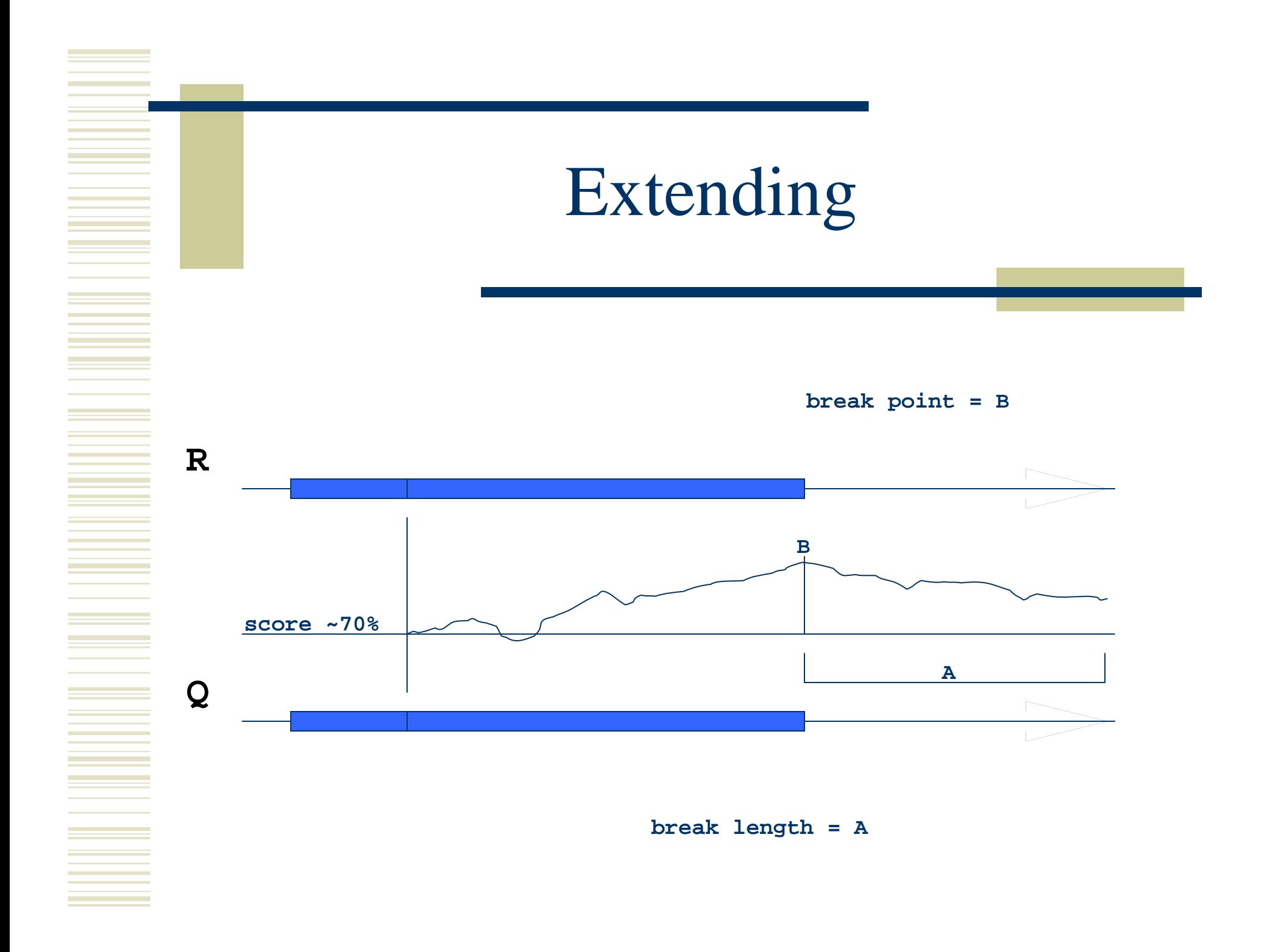

## Banded Alignment

#### B

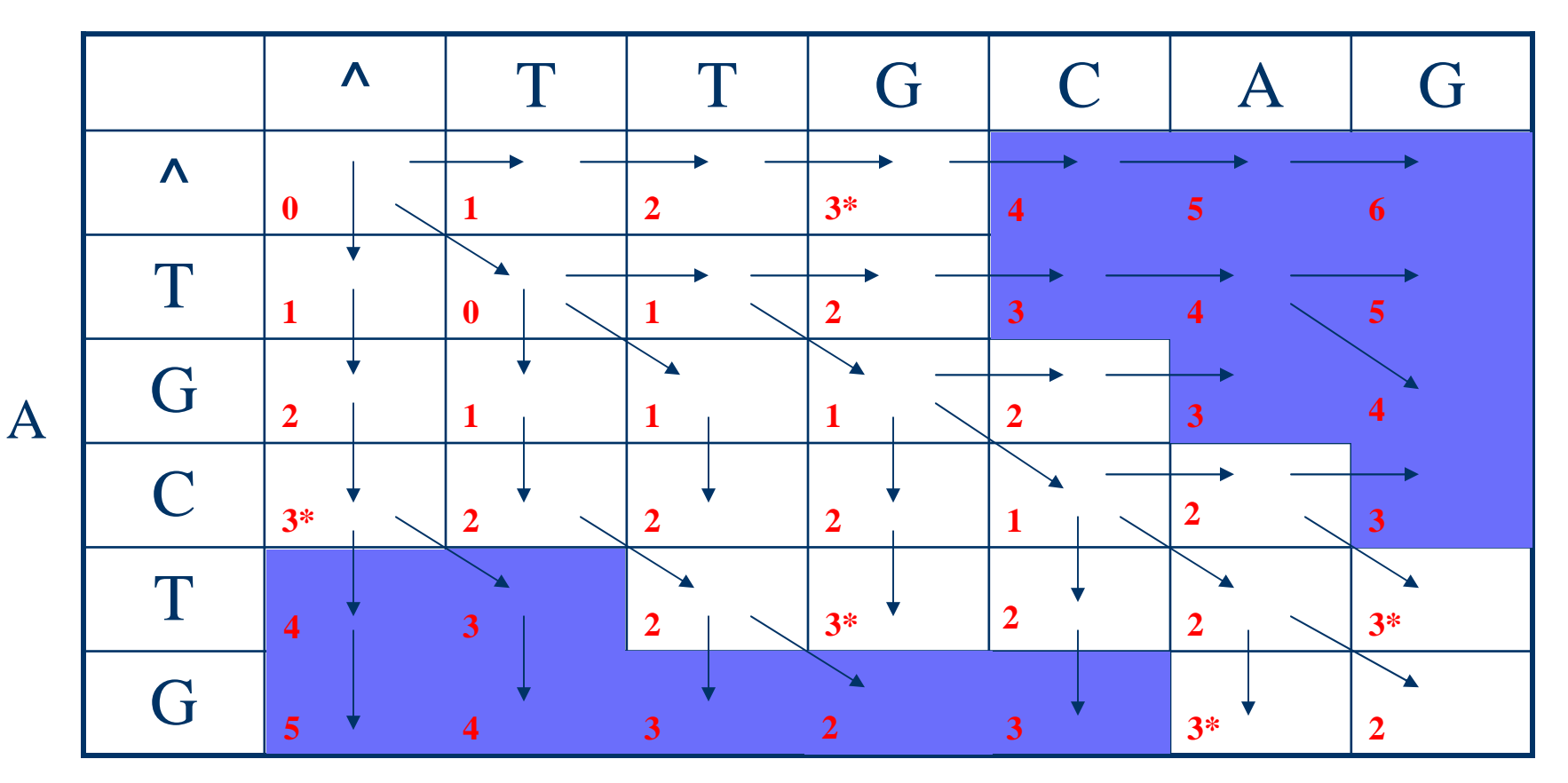

## Adjustables

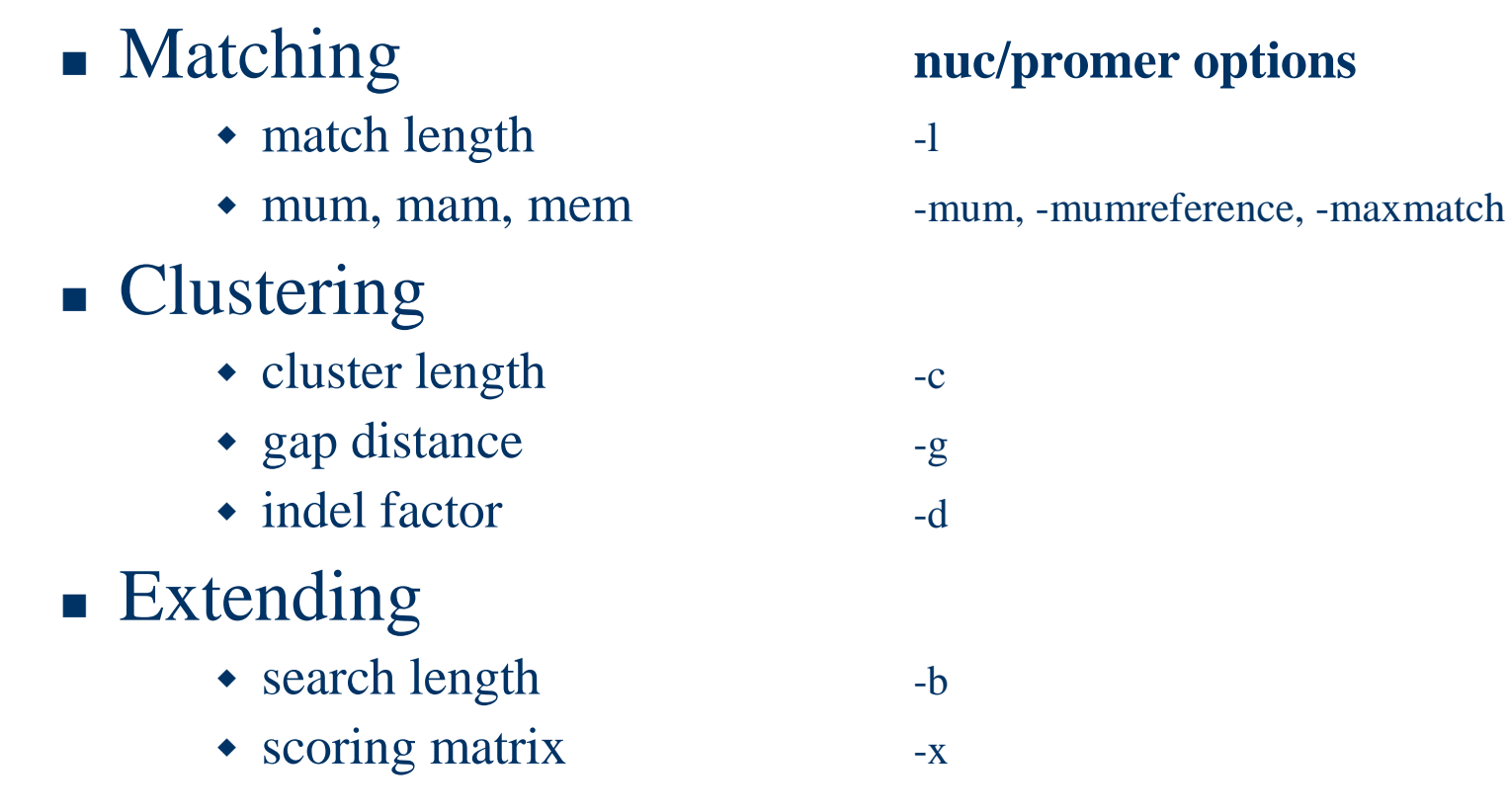

 $\sim 10^{11}$  and  $\sim 10^{11}$ 

**Contract Contract** 

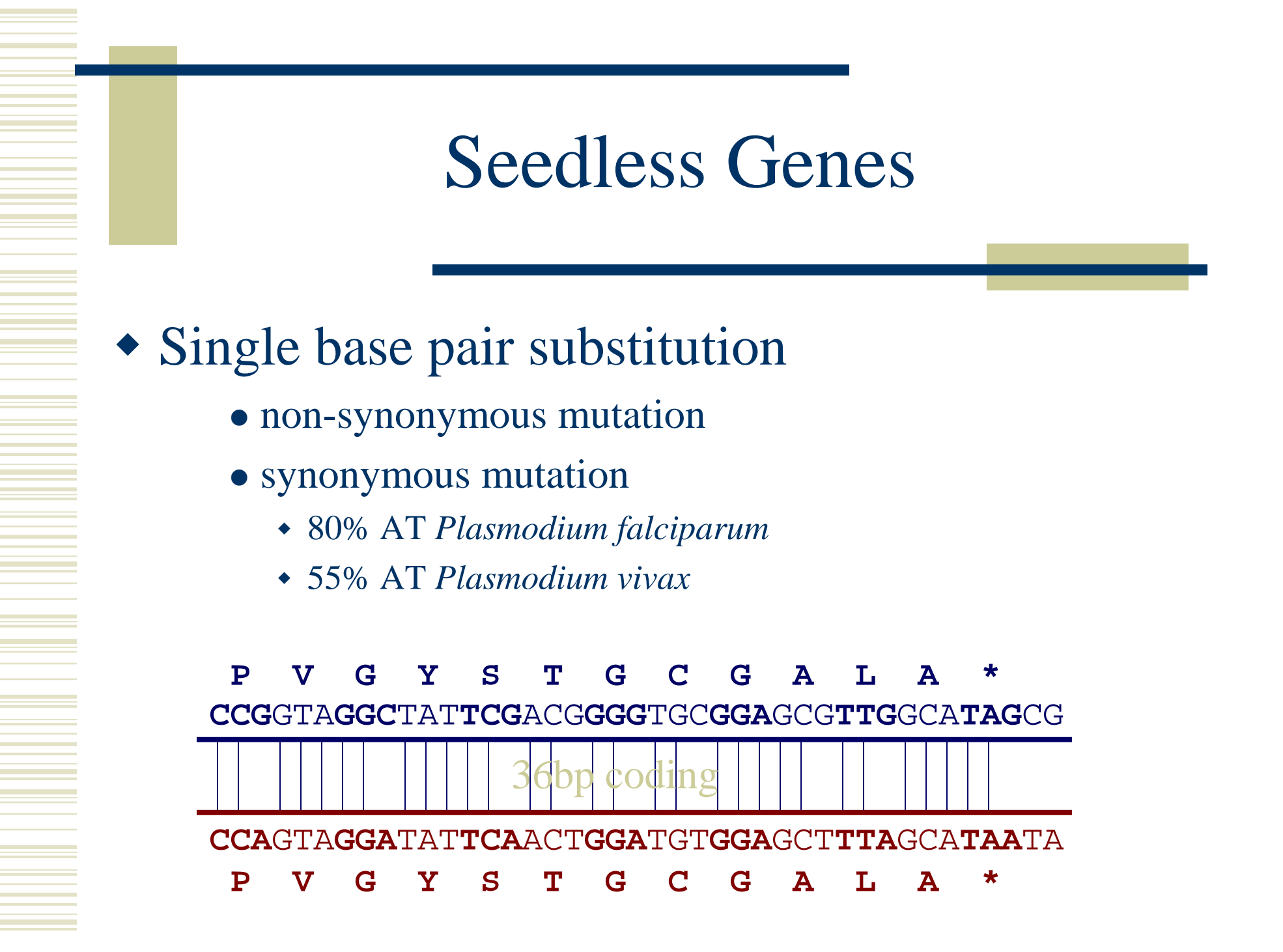

## Sidetrack: MUMmer suite

- **mummer**
	- exact matching
- **nucmer**
	- DNA multi-FastA input
	- whole genome alignment
- **promer**
	- DNA multi-FastA input
	- whole genome alignment
- **run-mummer1\***
	- FastA input
	- <sup>g</sup>lobal alignment
- **run-mummer3\***
	- FastA input w/ draft
	- whole genome alignment
- **exact-tandems**
	- FastA input
	- exact tandem repeats
- - NUCmer / PROmer utilities
	- **mapview\***
		- alignment plotter
		- г draft sequence mapping
	- **delta-filter**
		- alignment filter
	- **mummerplot**
		- dot plotter
	- **show-aligns**
		- pairwise alignments
	- **show-coords**
		- alignment summary
	- **show-snps**
		- snp reporting
	- **show-tiling\***
		- draft sequence tiling
- - System utilities
	- **gnuplot**
	- **xfig**

#### \* outdated

### mummer

### Primary uses

- exact matching (seeding)
- dot plotting

### Pros

- very efficient  $O(n)$  time and space
	- ~17 bytes per bp of reference sequence
	- *E. coli K12* vs. *E. coli O157:H7* (~5Mbp each)
		- 17 seconds using 77 MB RAM
- multi-FastA input

### Cons

• exact matches only

# nucmer & promer

### Primary uses

- whole genome alignment and analysis
- draft sequence alignment
- Pros
	- multi-FastA inputs
	- well suited for genome and contig mapping
	- convenient helper utilities
		- show-coords, show-snps, show-aligns
		- mummerplot
- Cons
	- low sensitivity (w $\setminus$  default parameters) with respect to BLAST

## Applied MUMing

### Comparative genomics

- dot plotting
- synteny analysis
- SNP detection

### • Genome sequencing

- draft sequence comparision
- comparative scaffolding
- contig and BAC overlaps
- Repeat detection
	- genomic repeats

## WGA Example

- *Pyrococcus abyssi* vs. *horikoshii*
	- Hyperthermophilic Archaea
		- $100 °C / 200$  bar

- ~1.7 Mbp circular chromosome
- $\sim$  58% unique genes at time of publication (1998)
- Chromosome shuffling
	- "Pyrococcus genome comparison evidences chromosome shufflingdriven evolution." Zivanovic Y, Lopez Philippe, Philippe H, ForterreP, *Nucleic Acids Res.* 2002 May 1;30(9):1902-10.
- See DAGchainer (B. Hass, *et al.*)
	- *Arabidopsis thaliana* segmental duplications

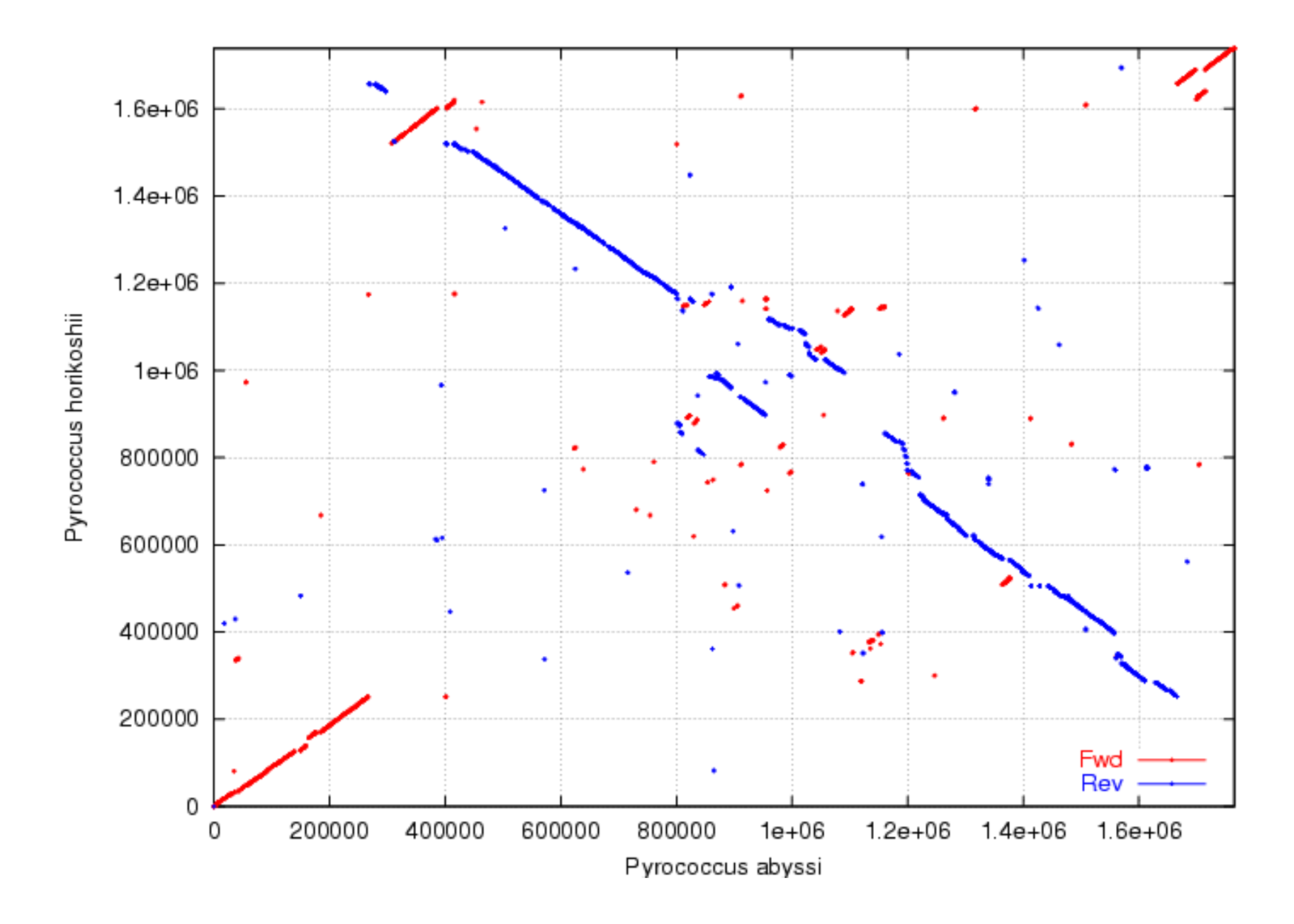

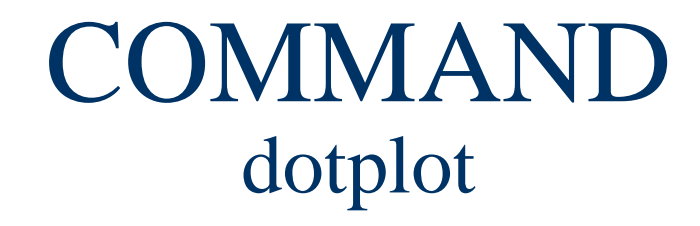

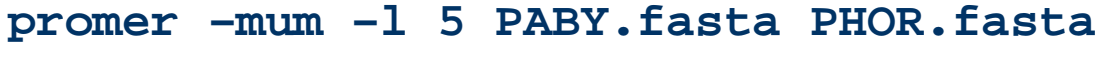

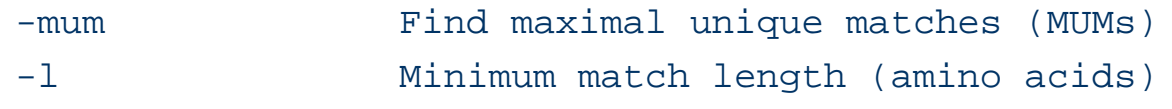

**mummerplot –postscript out.delta**

-postscript Generate a postscript format plot

OR

**mummer –mum –l 20 –b –c PABY.fasta PHOR.fasta > out.mums mummerplot out.mums**

## SNP Example

- *Yersina pestis CO92* vs. *Yersina pestis KIM*
	- -■ High nucleotide similarity, 99.86%
	- -**Extensive genome shuffling** 
		- Global alignment will not work
	- -**Example 1 Highly repetitive** 
		- Will confuse local alignment (e.g. BLAST)

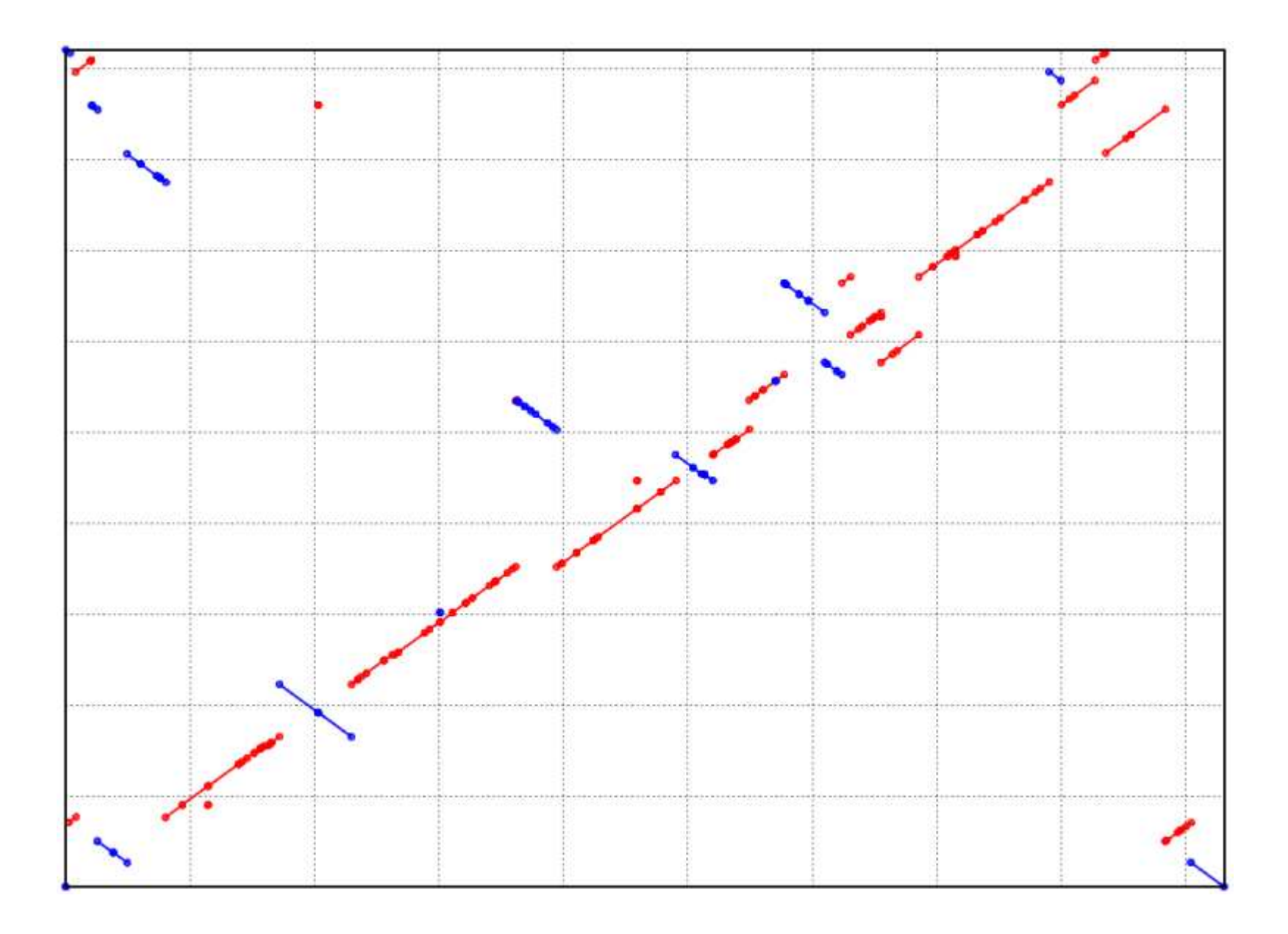

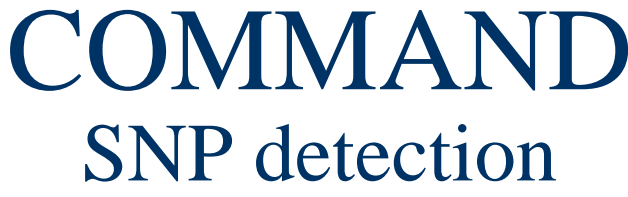

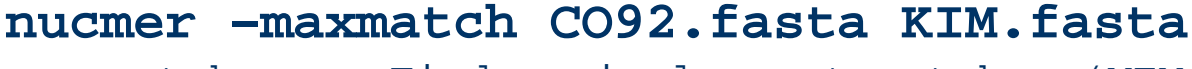

-maxmatch Find maximal exact matches (MEMs)

### **delta-filter -r -q out.delta > out.filter**<br>Filter out repetitive reference align

-r Filter out repetitive reference alignments<br>-q Filter out repetitive query alignment Filter out repetitive query alignment

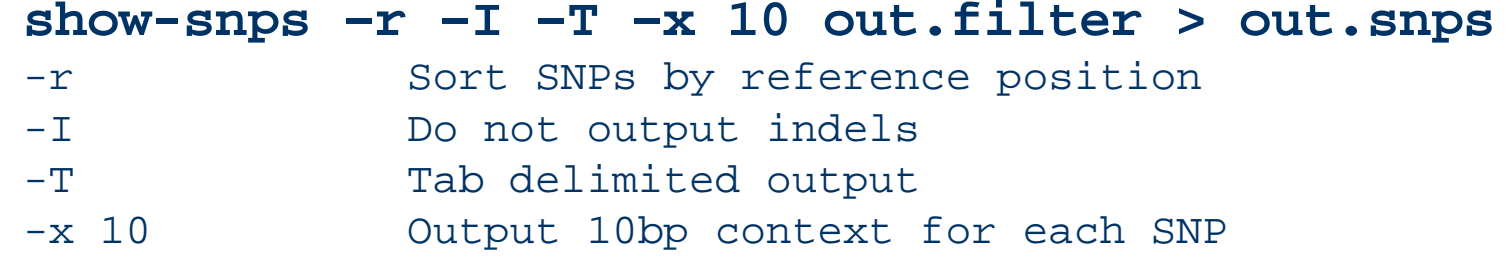

## show-snps output

- -**[P1]** position of the SNP in the reference
- -**[SUB]** reference base
- -**[SUB]** query base
- **[P2]** position of the SNP in the query -
- **EXTEM** distance to the nearest polymorphism -
- **IDIST** distance to the nearest end of sequence -
- **[R]** number of overlapping reference alignments (repeats) -
- -**[Q]** number of overlapping query alignments (repeats)
- -**[LEN R]** length of the reference sequence
- -**[LEN Q]** length of the query sequence
- **CTX R**] context surrounding the reference base -
- -**[CTX Q]** context surrounding the query base
- **FRM**] alignment orientation, 1 or -1 for forward or reverse -
- -**[TAGS]** the reference and query FastA IDs respectively
- -All output coordinates and lengths are relative to the forward strand

### COMMANDBAC overlapping

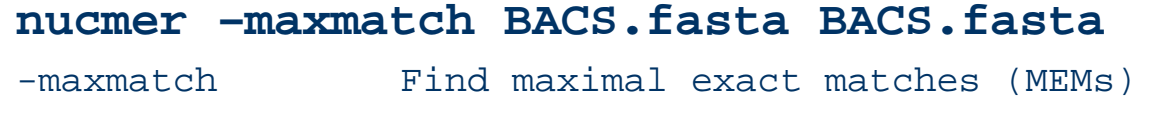

#### **show-coords –rcloT out.delta > out.coords** -r Sort alignments by reference

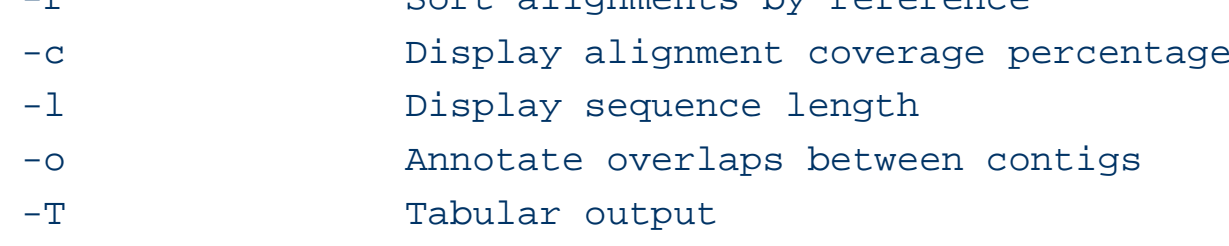

#### **show-aligns –r out.delta REF\_ID QRY\_ID**

-r Sort alignments by reference

#### BAC overlaps found by nucmer

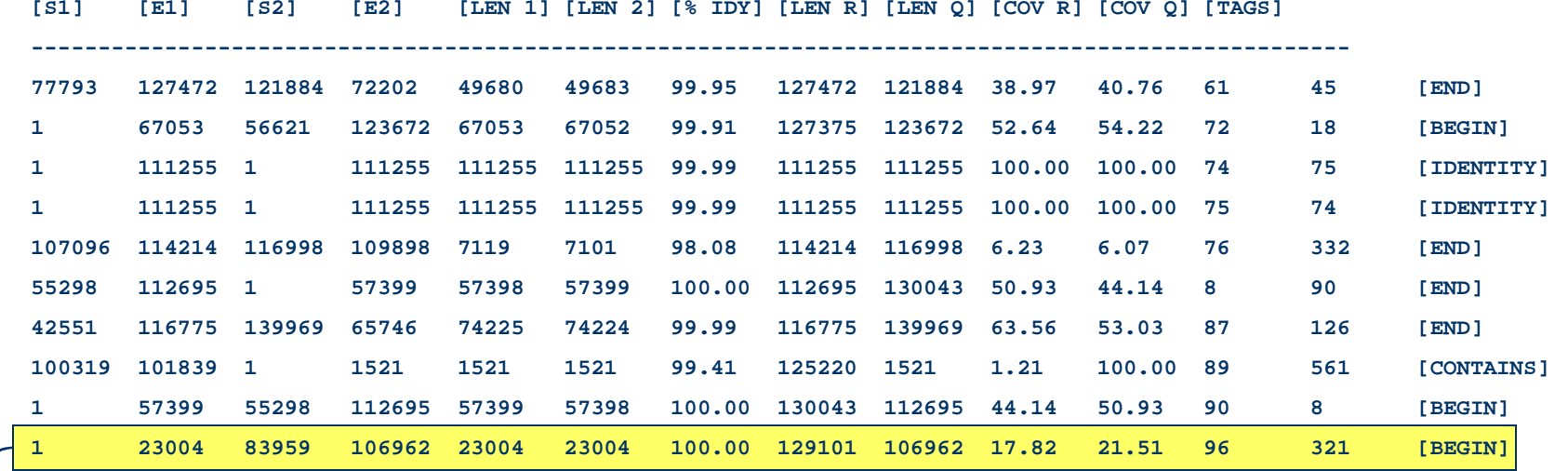

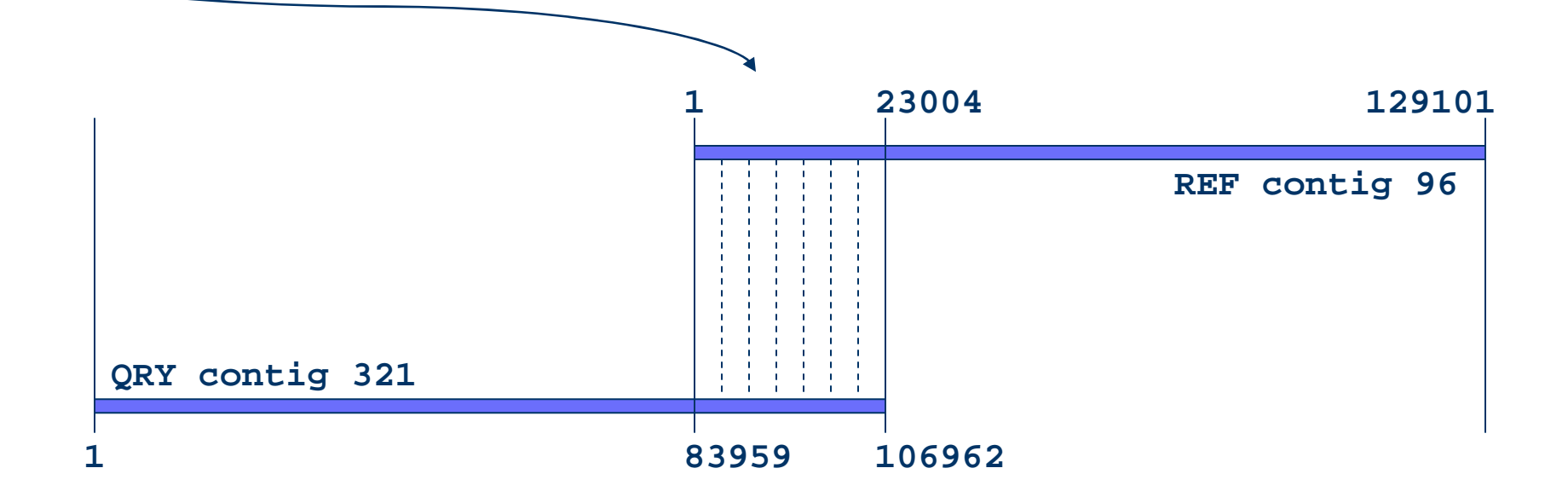

## show-coords output

- -**[S1]** start of the alignment region in the reference sequence
- **E1]** end of the alignment region in the reference sequence -
- -**[S2]** start of the alignment region in the query sequence
- **[E2]** end of the alignment region in the query sequence-
- **ILEN 1]** length of the alignment region in the reference sequence -
- -**[LEN 2]** length of the alignment region in the query sequence
- -**[% IDY]** percent identity of the alignment
- -**[% SIM]** percent similarity of the alignment
- -**[% STP]** percent of stop codons in the alignment
- -**[LEN R]** length of the reference sequence
- -**[LEN Q]** length of the query sequence
- **[COV R]** percent alignment coverage in the reference sequence -
- -**[COV Q]** percent alignment coverage in the query sequence
- **FRM**] reading frame for the reference and query sequence alignments respectively -
- -**[TAGS]** the reference and query FastA IDs respectively.
- -All output coordinates and lengths are relative to the forward strand

## show-aligns output

**-- BEGIN alignment [ +1 1 - 15407 | +1 1 - 15390 ]**

**1 agcttttcattctgactgcaacgggcaatatgtctctgtgtggattaaaaaaagagtctctgacagcagcttctgaactggttacctgc1 agcttttcattctgactgcaacgggcaatatgtctctgtgtggattaaaaaaagagtgtctgatagcagcttctgaactggttacctgc^ ^** 

**90 cgtgagtaaattaaaattttattgacttaggtcactaaatactttaaccaatataggcatagcgcacagacagataaaaattacagagt90 cgtgagtaaattaaaattttattgacttaggtcactaaatactttaaccaatataggcatagcgcacagacagataaaaattacagagt**

**179 acacaacatccatgaaacgcattagcaccaccattaccaccaccatcaccaccaccatcaccattaccattaccacaggtaacggtgcg179 acacaacatccatgaaacgcattagcaccaccattaccaccaccatcacc..................attaccacaggtaacggtgcg^^^^^^^^^^^^^^^^^^^^^^^^^** 

**268 ggctgacgcgtacaggaaacacagaaaaaagcccgcacctgacagtgcgggcttttttt.tcgaccaaaggtaacgaggtaacaaccat250 ggctgacgcgtacaggaaacacagaaaaaagcccgcacctgacagtgcgggctttttttttcgaccaaaggtaacgaggtaacaaccat**

**^** 

### COMMANDdraft sequence comparison

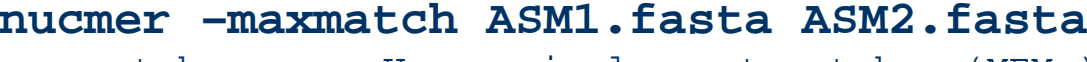

-maxmatch Use maximal exact matches (MEMs)

#### **mummerplot –layout –large -filter out.delta**

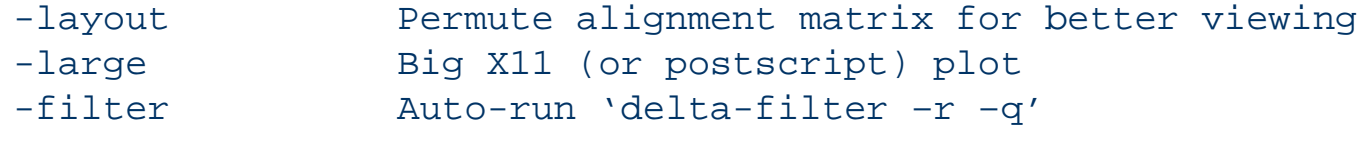

#### **X11 Navigation:**

 left-mouse: position middle-mouse: ruler right-mouse-drag: zoom-boxN,P,U keys: next, previous, and un-zoom

#### Multiple contig alignment by nucmer

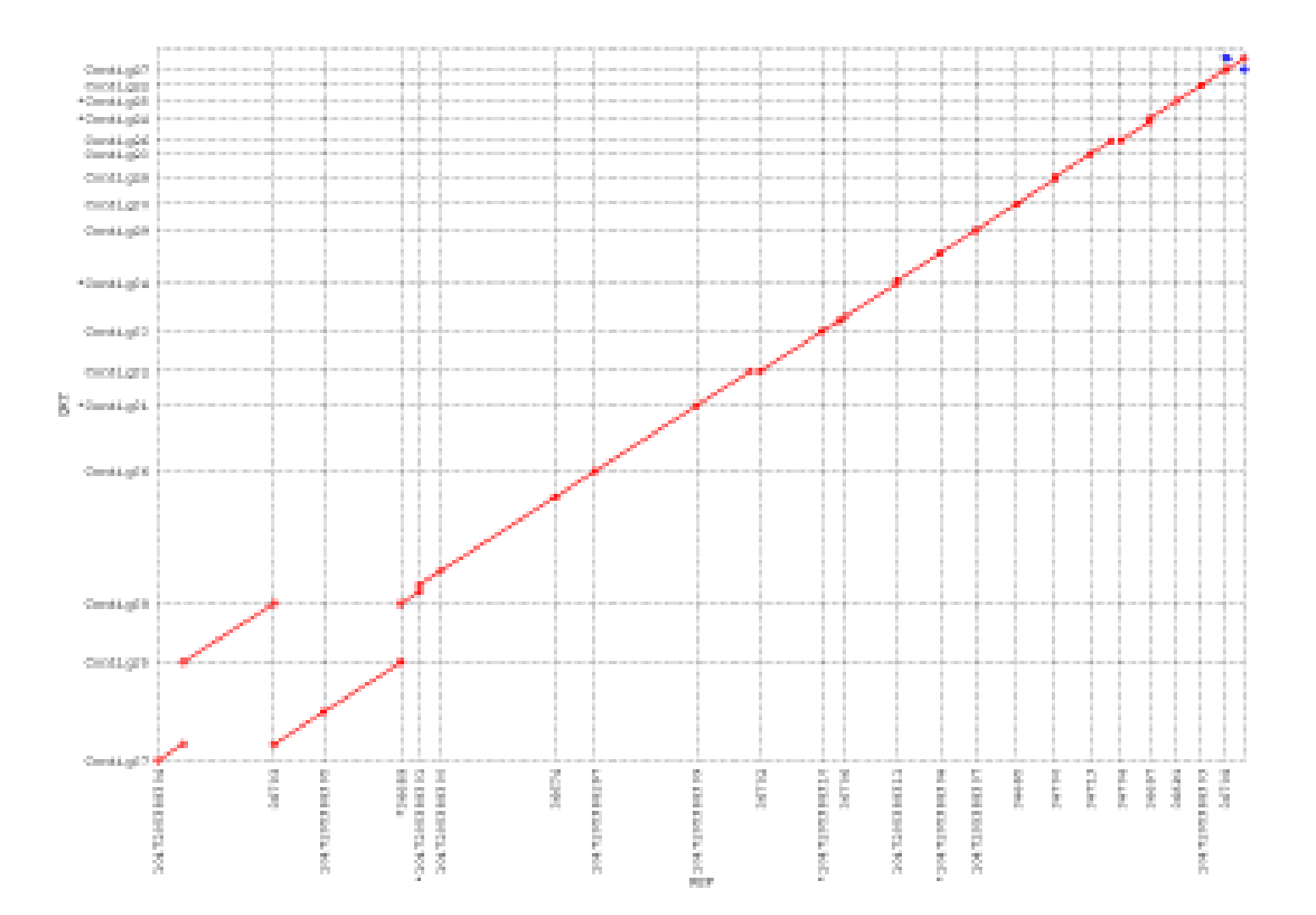

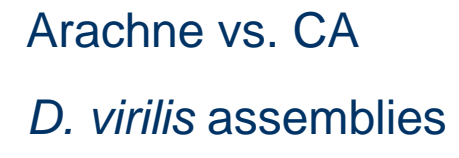

Arachne contig (X) mapping to multiple CA contigs (Y). Two macroscopic differences are highlighted, hundreds were found.

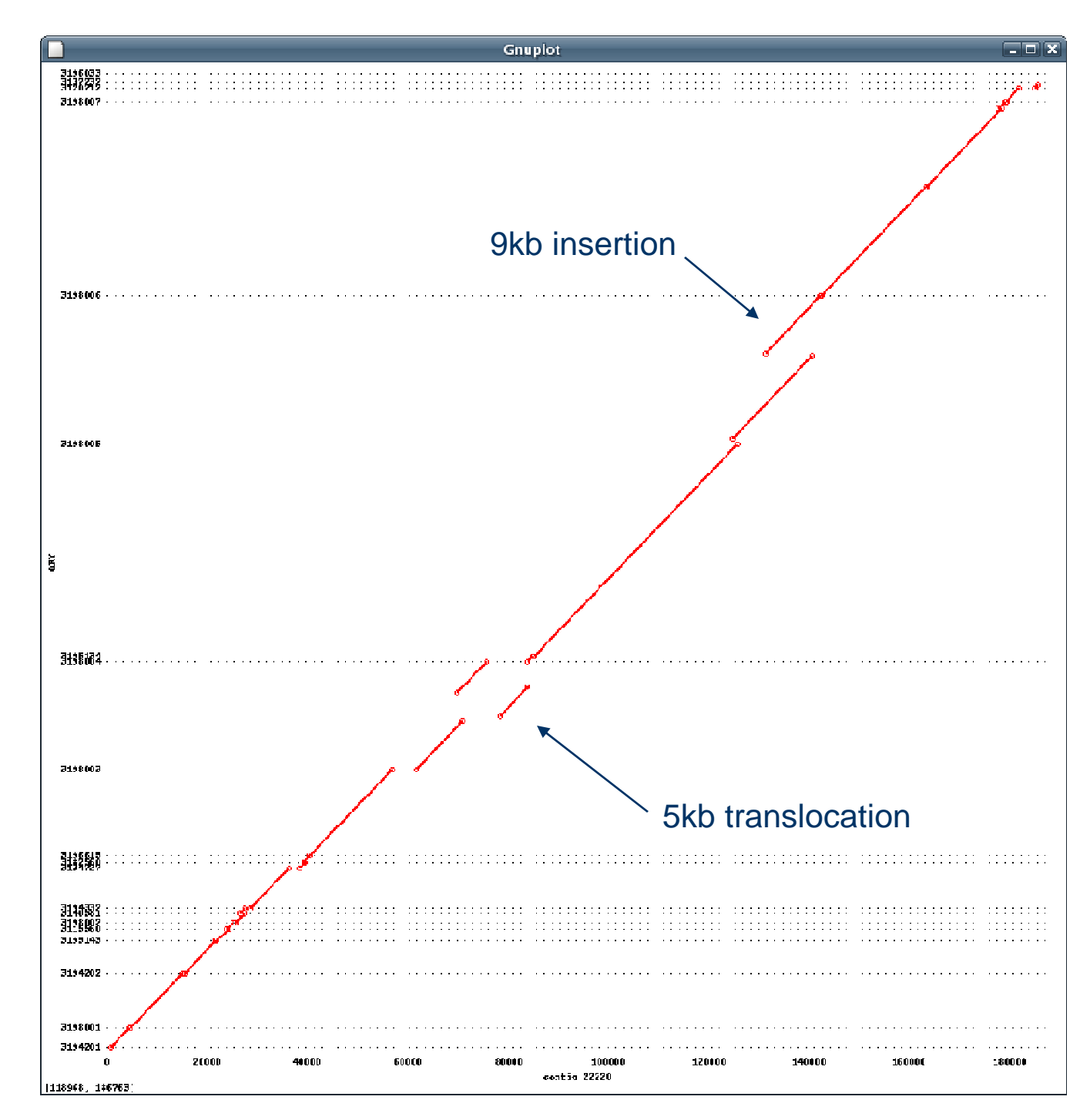

## Comparative Scaffolding

### • Scaffolding

- order and orient draft contigs
	- using WGS mate-pair information
	- using physical map information

### Comparative Scaffolding

- order and orient draft contigs
	- using a reference genome and alignment mapping
		- nucmer
- very useful for physical gaps
- can instantly close some sequencing gaps (overlapping contigs)

## Comparative Scaffolding

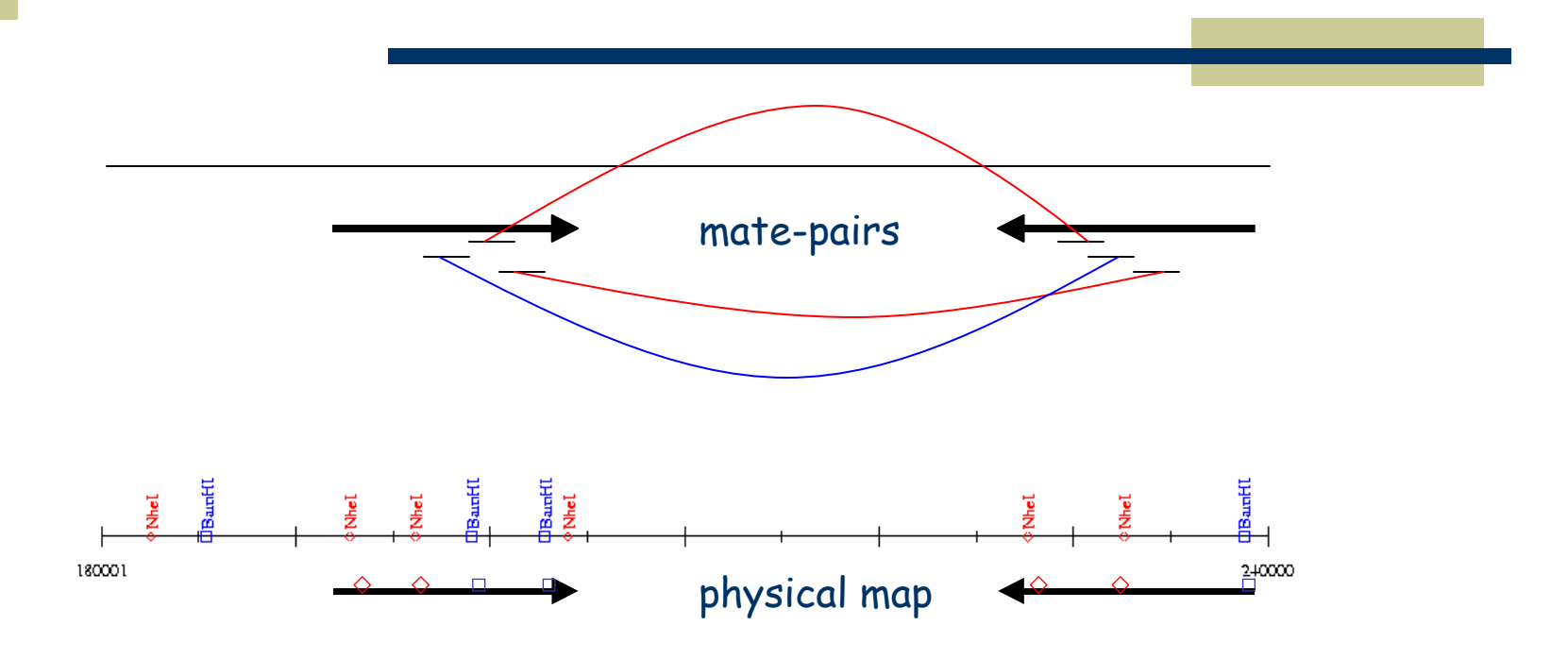

reference genome

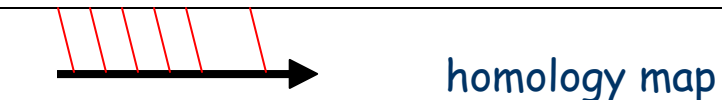

### COMMANDcontig mapping

#### **nucmer –maxmatch REF.fasta CTGS.fasta**

-maxmatch Find maximal exact matches (MEMs)

### **delta-filter –q out.delta > out.delta.filter**

-q Filter out repetitive query alignments

#### **show-coords –rcl out.delta > out.coords**

- -r Sort alignments by reference
- -c Display alignment coverage percentage
	- -l Display sequence length

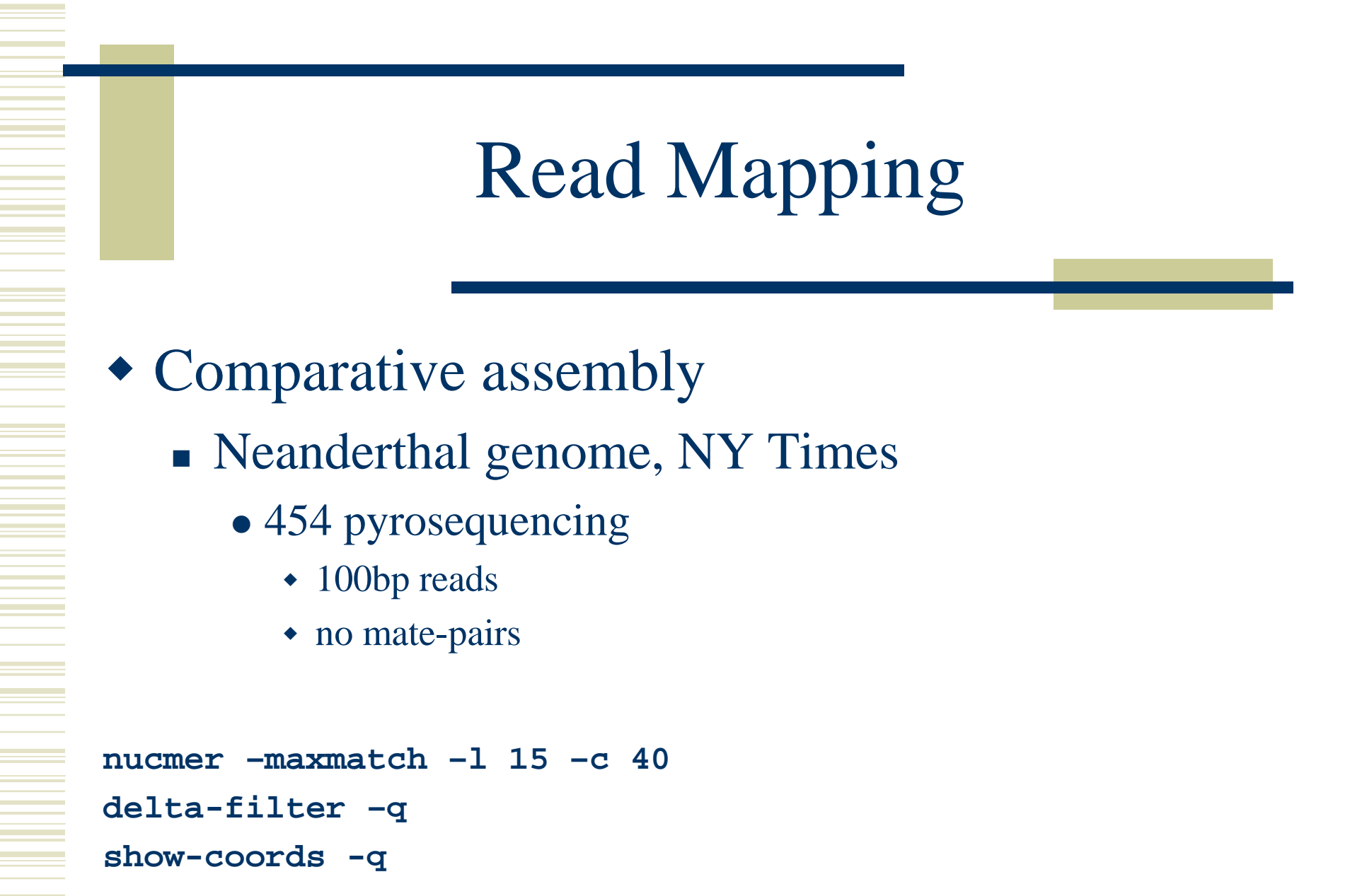

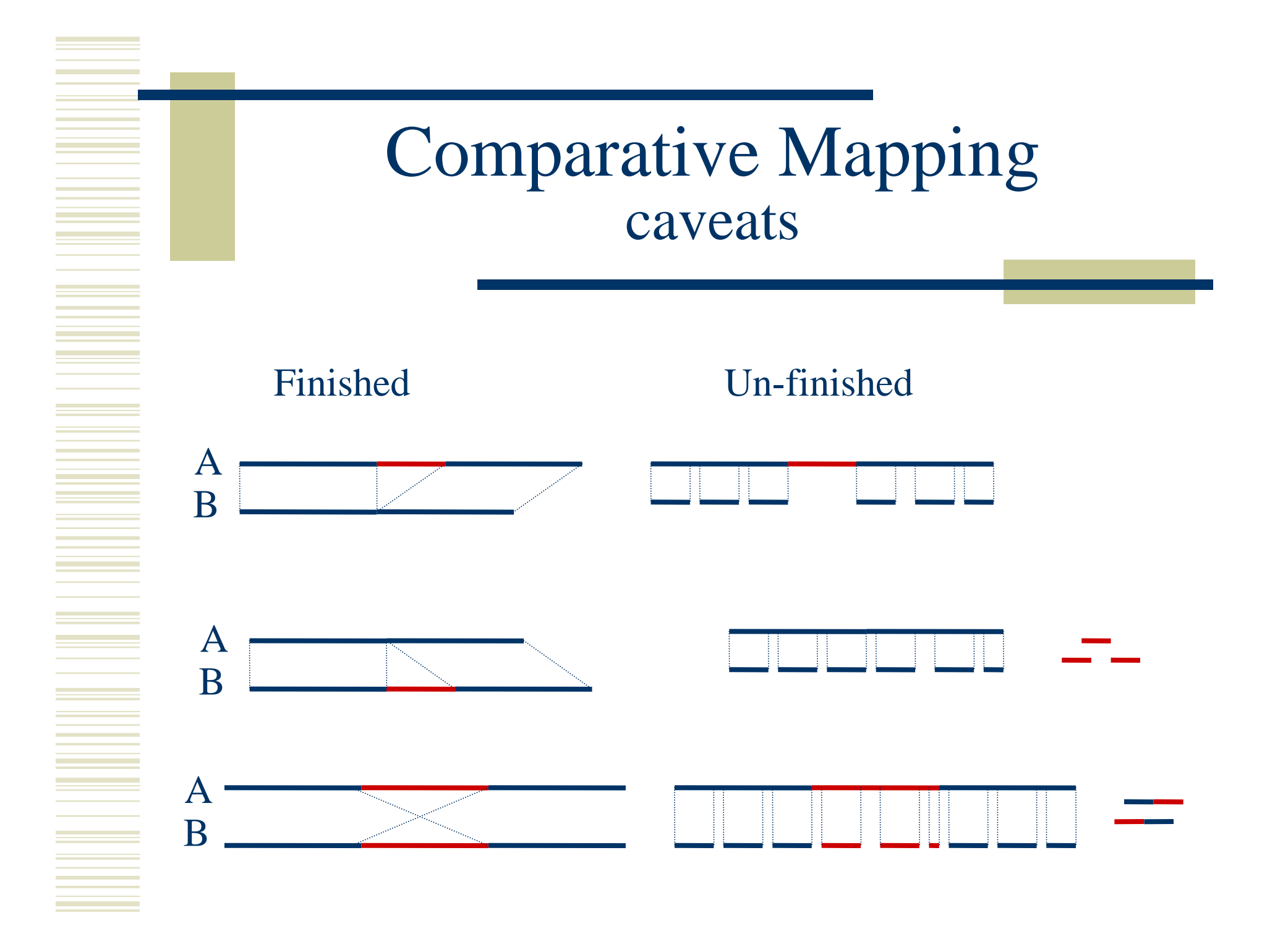

## ...RepeatsRepeatsRepeats...

- Exact repeats, palandromes, tandems, etc.
	- -■ Use Vmatch
		- http://www.vmatch.de
- Long, inexact repeats
	- -■ Use nucmer
		- genomic repeats -maxmatch
		- $\text{contig}/\text{BAC}$  overlaps  $\qquad$  -maxmatch
- **-nosimplify**
	-

genomic repeats found by 'nucmer --maxmatch --nosimplify'

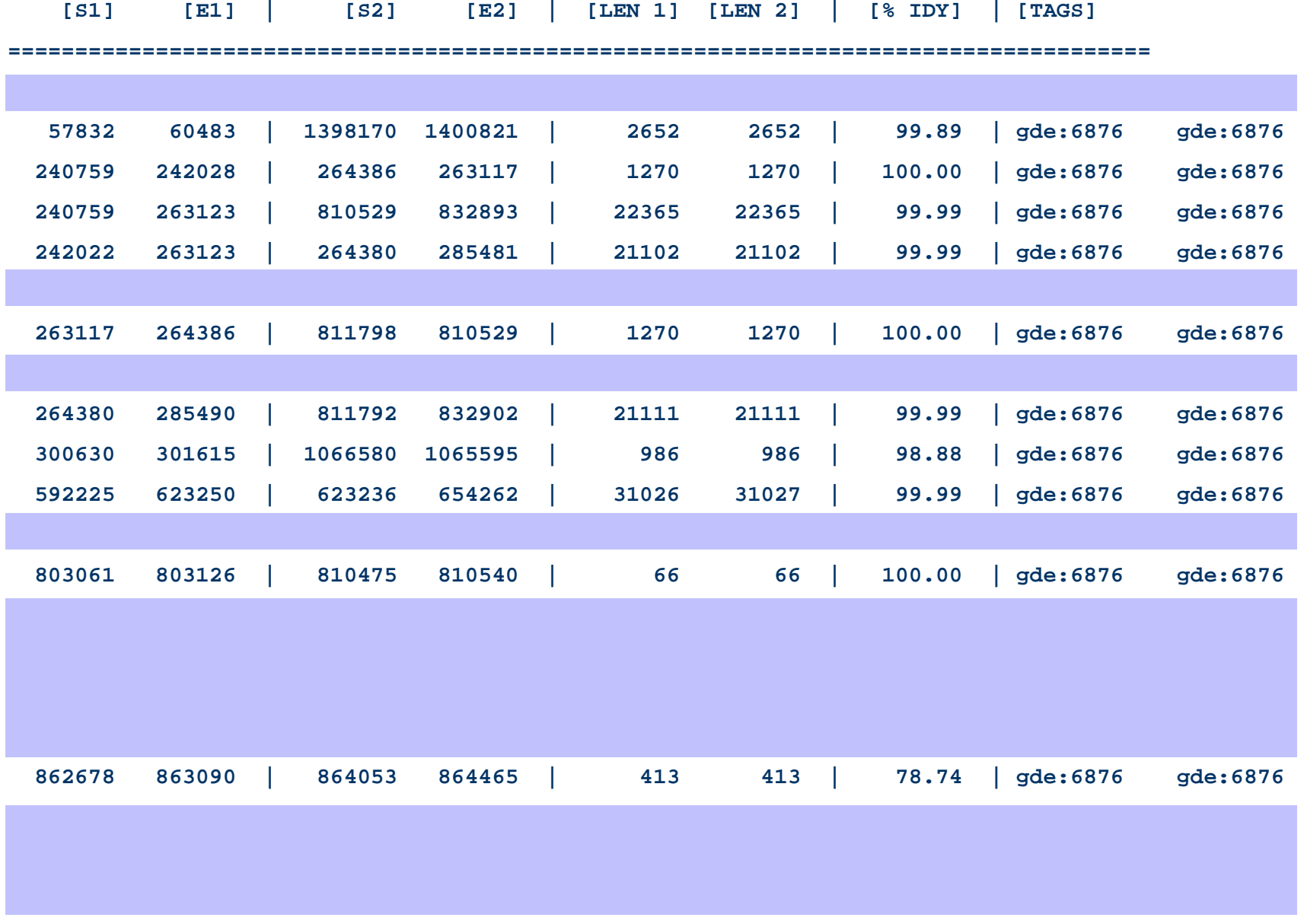

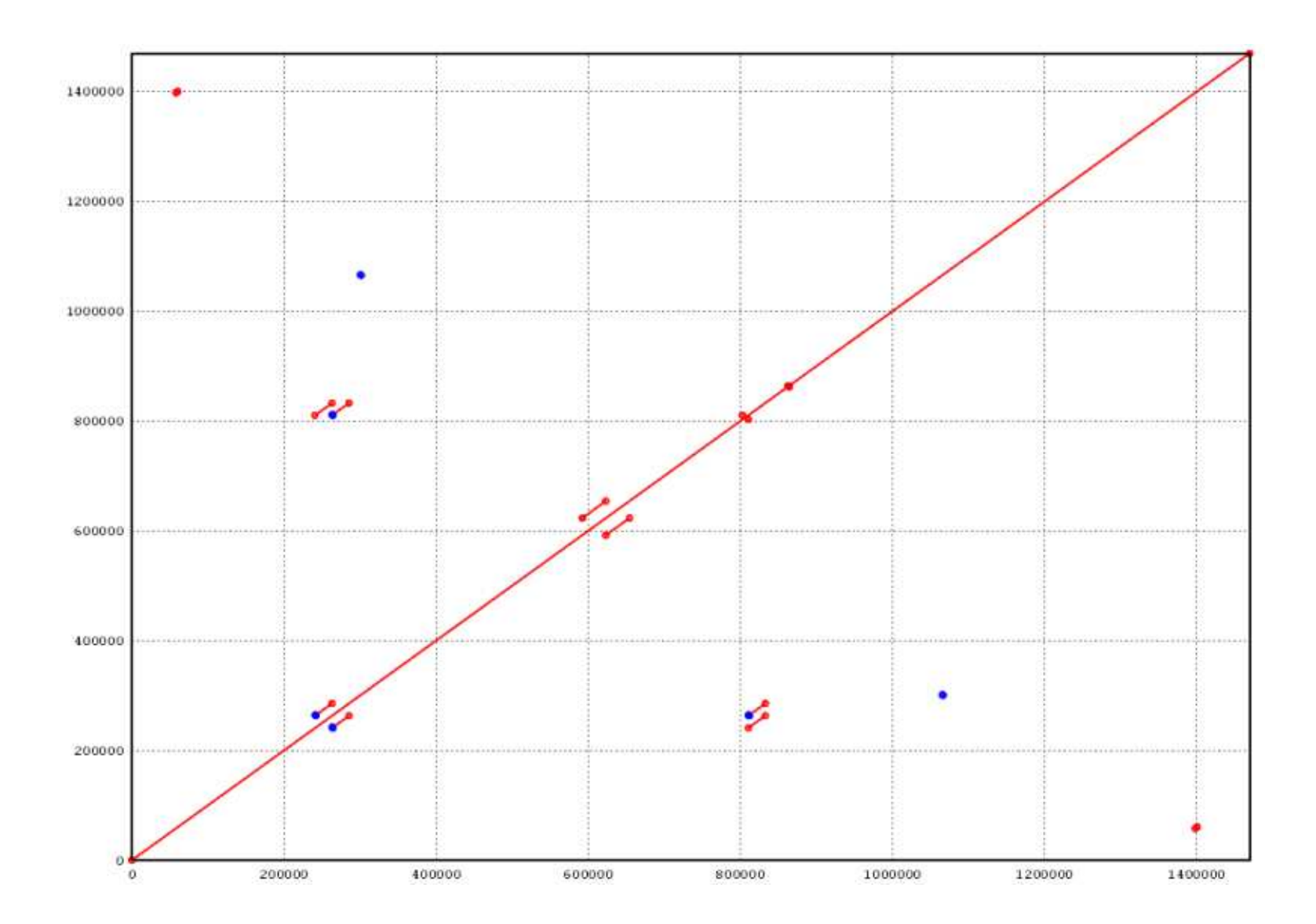

## References

- Documentation
	- http://mummer.sourceforge.net
		- publication listing
	- http://mummer.sourceforge.net/manual
		- thorough documentation
	- http://mummer.sourceforge.net/examples
		- Walkthroughs
- Email
	- mummer-help (at) lists.sourceforge.net
	- mummer-users (at) lists.sourceforge.net

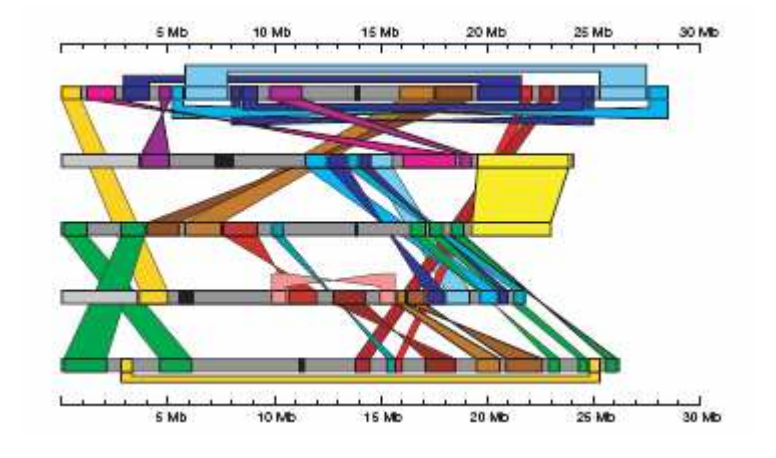

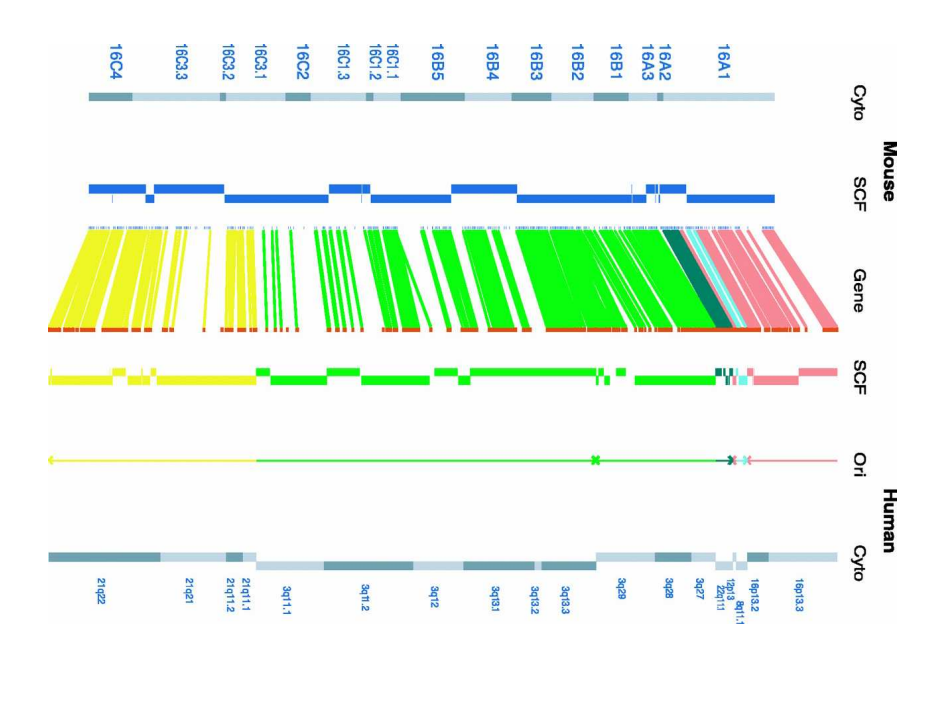

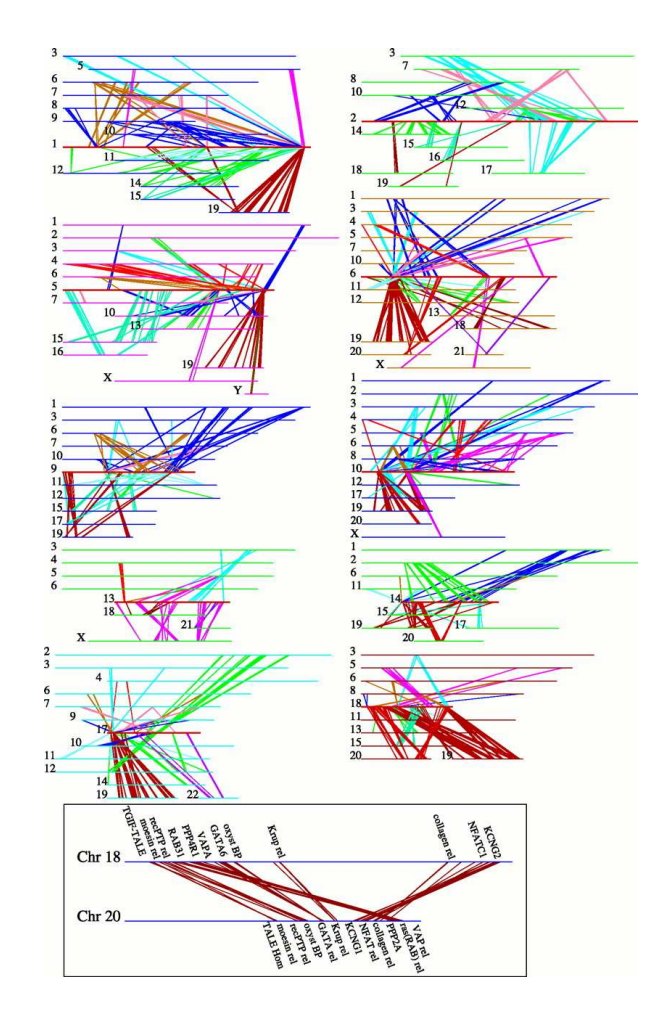

## Acknowledgements

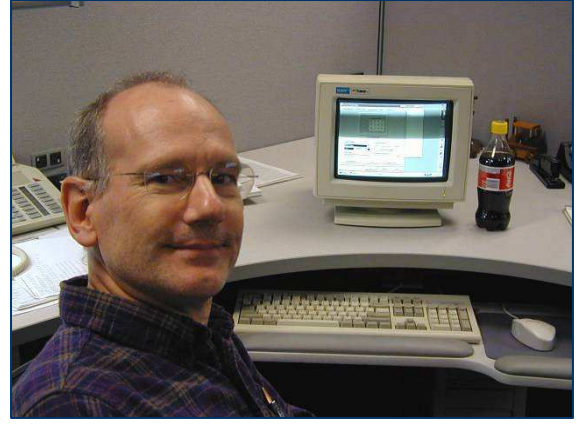

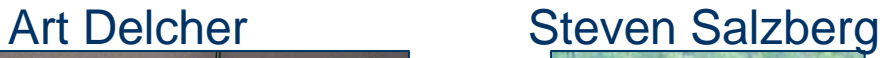

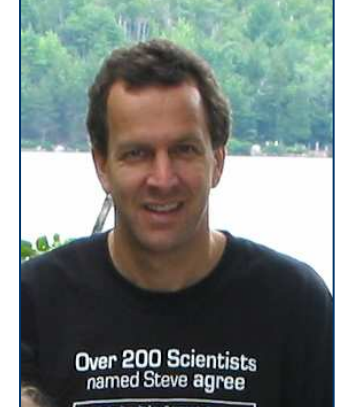

#### Mihai Pop

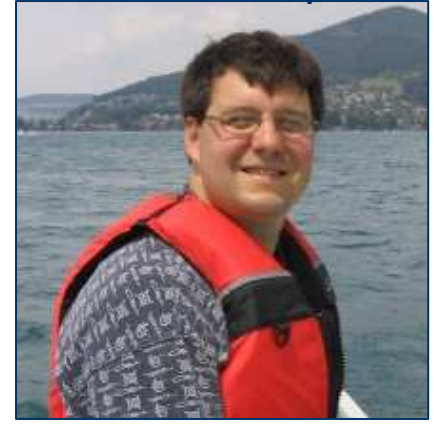

#### Stefan Kurtz

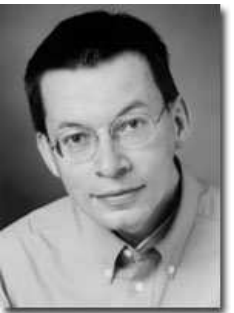

#### Mike Schatz

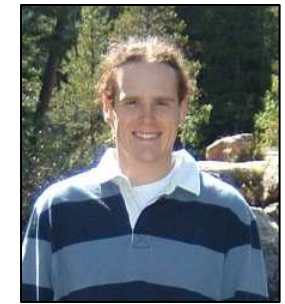